#### **BAB IV**

#### **IMPLEMENTASI DAN PENGUJIAN**

#### **4.1 Deployment**

Pada tahap ini, sistem dibangun dan diimplementasikan berdasarkan rancangan sebelumnya. Berikut ini adalah implementasi yang dilakukan:

#### **4.1.1 Skenario Layanan Monitoring**

Dalam layanan monitoring pasien TB secara umum, ada beberapa tahap yang harus dilakukan. Untuk mempermudah dalam pengujian sistem, skenario akan dibedakan menjadi skenario layanan monitoring tanpa menggunakan sistem dan skenario layanan monitoring dengan menggunakan sistem.

#### **Tanpa Menggunakan Sistem**

Adapun tahapan-tahapan yang harus dilakukan dalam skenario layanan monitoring tanpa menggunakan sistem sebagai berikut:

a. Pasien datang, pasien yang belum memiliki form TB-01 akan dibuatkan form TB-01 terlebih dahulu. Apabila pasien sudah memiliki form TB-01 maka petugas akan mencarikan form TB-01 pasien tersebut pada tempat penyimpanan berkas faskes.

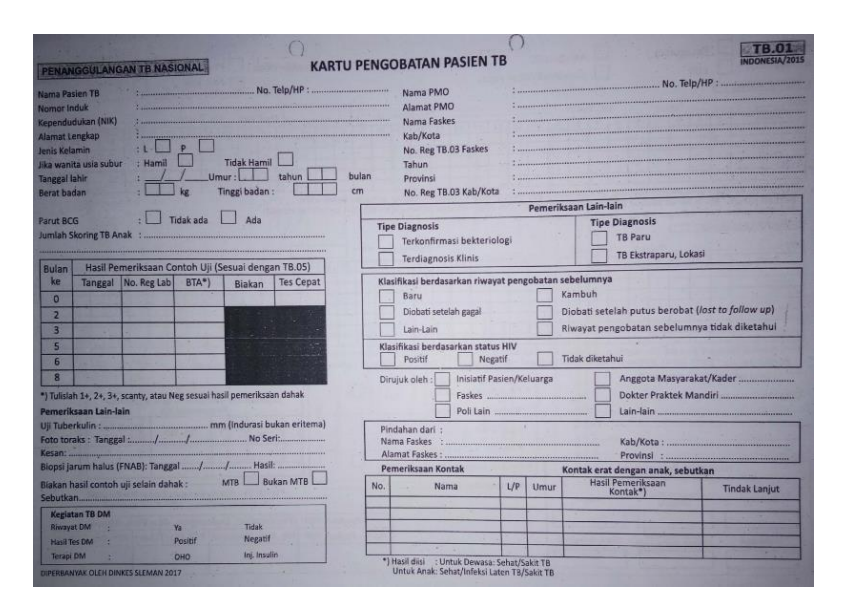

Gambar 4.1 Form TB-01 halaman 1

b. Petugas akan mengisikan form TB-01 (presensi minum obat). Presensi biasanya diisi tiap kali pasien melakukan kunjungan (kontrol) ke fasilitas kesehatan tempat pasien berobat.

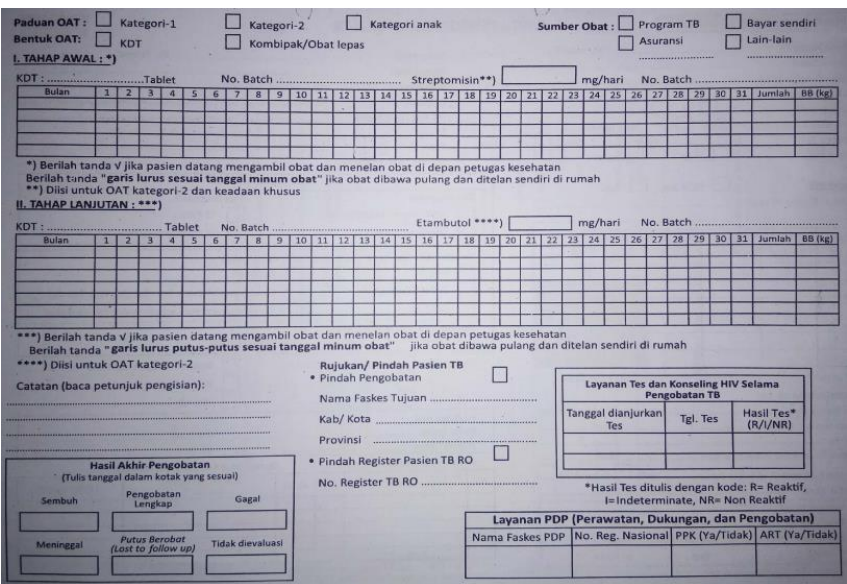

Gambar 4.2 Form TB-01 halaman 2

c. Kemudian pasien akan diberikan form TB-02 bila pasien belum miliki form TB-02. Halaman 1 pada form TB-02 berisi identitas pasien.

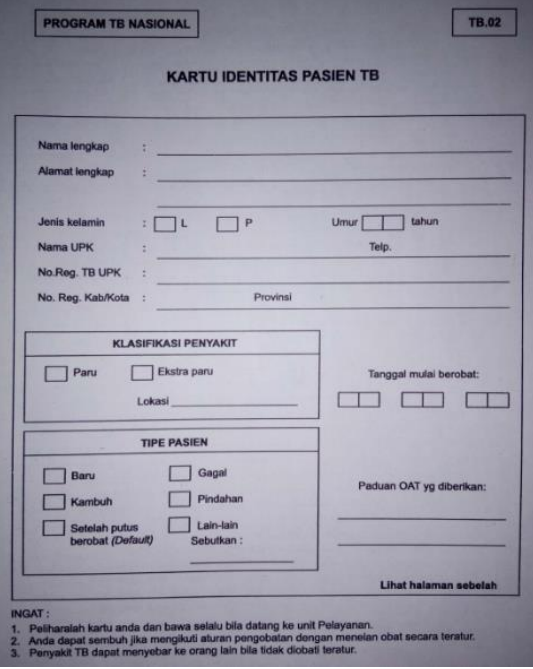

Gambar 4.3 Form TB-02 halaman 1

Form TB-02 akan diisi dengan jadwal kunjungan (kontrol) ke fasilitas kessehatan tempat pasien berobat.

| Tanggal | Tahap<br>Pengobatan                 | <b>Jumlah OAT yang</b><br>diberikan                                            | <b>Tanggal harus kembali</b> |
|---------|-------------------------------------|--------------------------------------------------------------------------------|------------------------------|
|         |                                     |                                                                                |                              |
|         |                                     |                                                                                |                              |
|         |                                     |                                                                                |                              |
|         |                                     |                                                                                |                              |
|         |                                     |                                                                                |                              |
|         |                                     |                                                                                |                              |
|         |                                     |                                                                                |                              |
|         |                                     |                                                                                |                              |
|         |                                     |                                                                                |                              |
|         |                                     |                                                                                |                              |
|         |                                     |                                                                                |                              |
|         |                                     |                                                                                |                              |
|         |                                     |                                                                                |                              |
|         |                                     |                                                                                |                              |
|         |                                     |                                                                                |                              |
|         |                                     |                                                                                |                              |
|         |                                     |                                                                                |                              |
|         |                                     |                                                                                |                              |
|         |                                     |                                                                                |                              |
|         |                                     |                                                                                |                              |
|         | lan untuk Periksa Dahak Ulang       |                                                                                |                              |
|         | untuk pemeriksaan dahak ulang pada: | (seminggu sebelum akhir bulan ke: ___                                          |                              |
|         |                                     | (seminggu sebelum akhir bulan ke :                                             |                              |
|         |                                     | (seminggu sebelum akhir bulan ke :<br>(seminggu sebelum akhir bulan ke : _____ |                              |
|         |                                     | (seminggu sebelum akhir bulan ke : __                                          |                              |
|         | : oleh Dokter atau Perawat          |                                                                                |                              |

Gambar 4.4 Form TB-02 halaman 2

# **Dengan Menggunakan Sistem**

Adapun tahapan-tahapan yang harus dilakukan dalam skenario layanan monitoring dengan menggunakan sistem sebagai berikut:

- a. Pasien datang, pasien yang belum memiliki form TB-01 akan dibuatkan form TB-01 terlebih dahulu. Apabila pasien sudah memiliki form TB-01 maka petugas akan mencarikan form TB-01 pasien tersebut pada tempat penyimpanan berkas faskes.
- b. Petugas akan mengisikan form TB-01
- c. Pasien yang belum mempunyai akun akan dibuatkan akun.

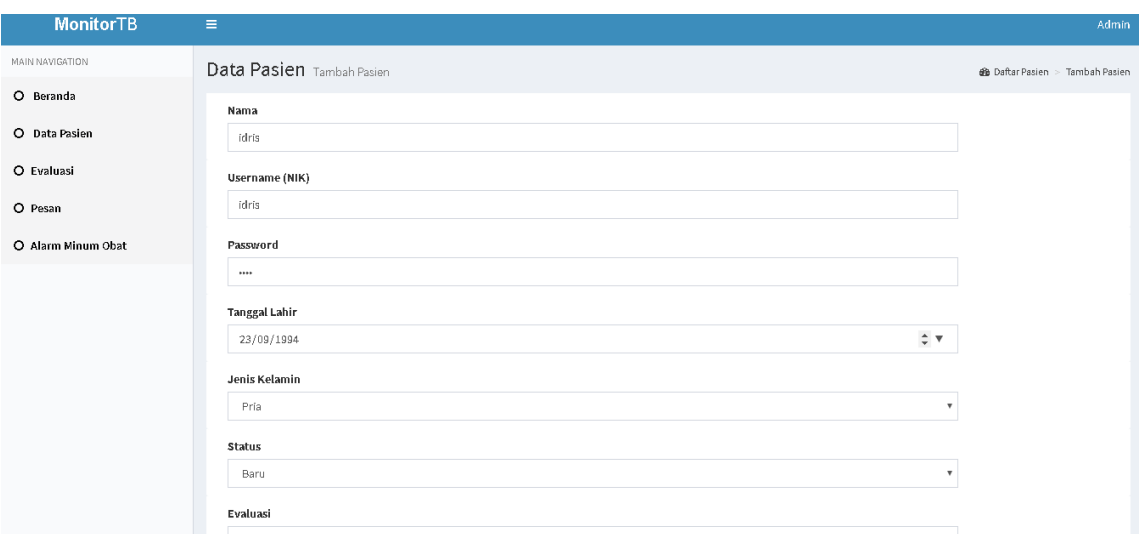

Gambar 4.5 Halaman Tambah Pasien

Akun yang didapat, digunakan untuk mengisi presensi minum obat secara online dan dapat menerima jadwal kontrol/ kunjungan secara online

d. Pasien akan diarahkan untuk menggunakan aplikasi dan dihimbau untuk *login* pada aplikasi *mobile*.

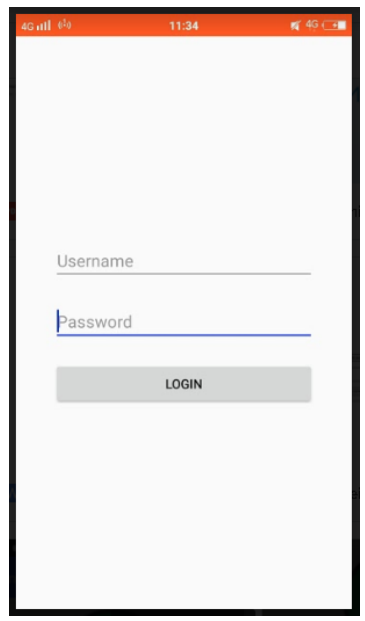

Gambar 4.6 Halaman *Login* Pasien

e. Petugas faskes akan mengirimkan jadwal alarm minum obat kepada pasien menggunakan sistem.

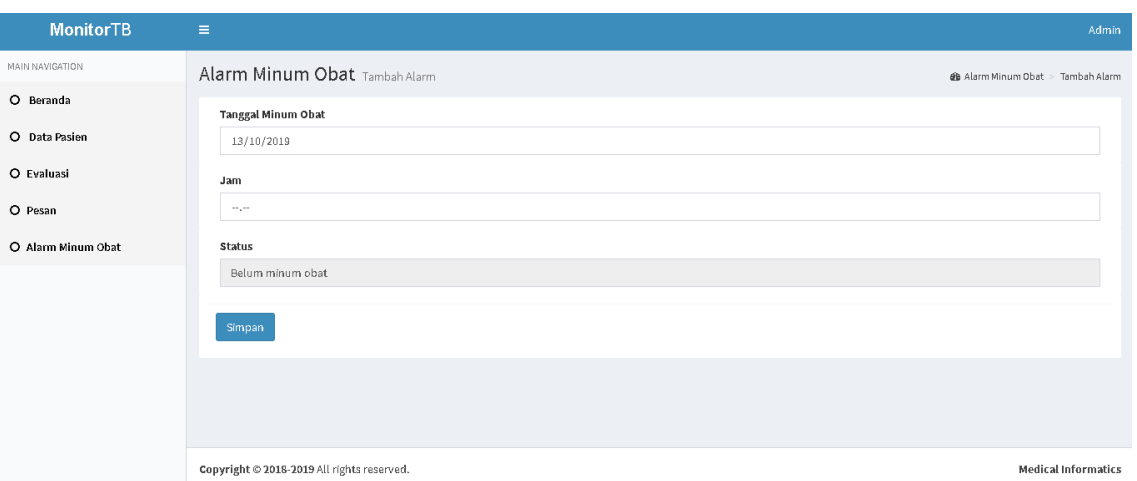

Gambar 4.7 Halaman Tambah Alarm Minum Obat

f. Jadwal alarm minum obat yang telah dikirim akan diterima pasien melalui aplikasi pada ponsel mereka. Alarm dapat dilihat pada menu Minum Obat.

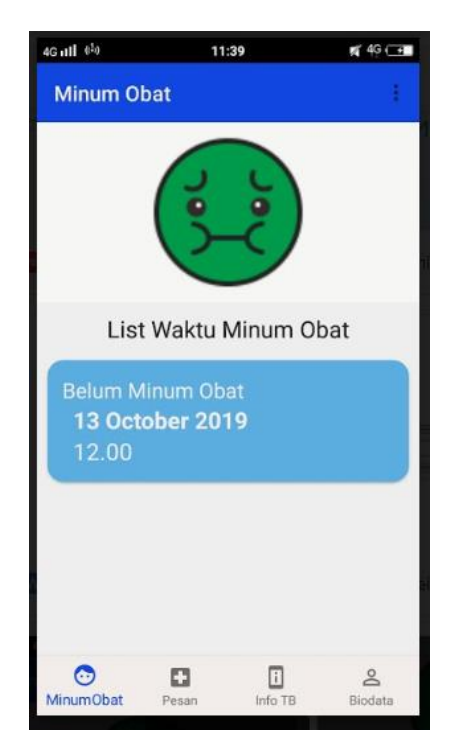

Gambar 4.8 Halaman MinumObat

g. Petugas faskes juga akan mengirimkan pesan jadwal kunjungan (kontrol) kepada pasien menggunakan sistem.

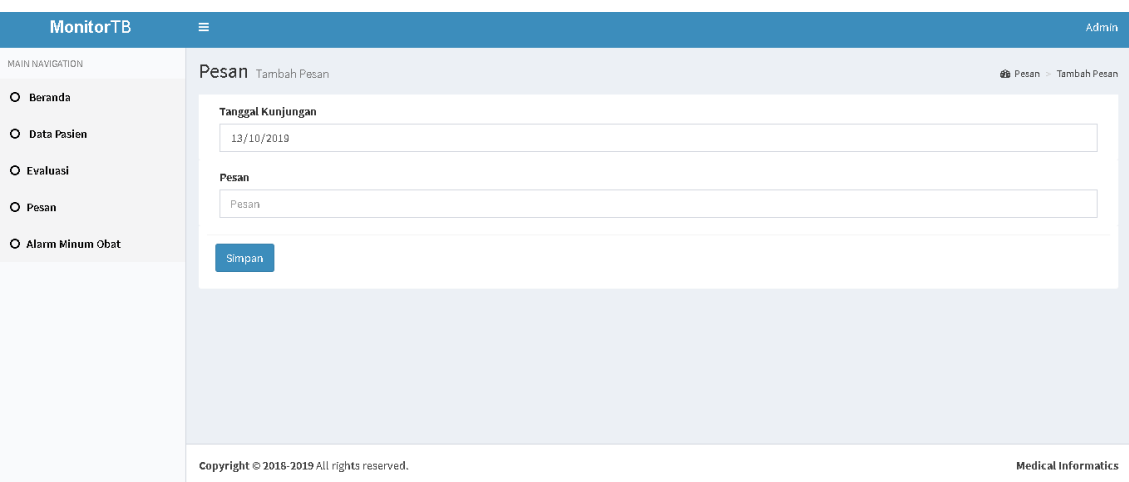

Gambar 4.9 Halaman Tambah Pesan

h. Kemudian pesan yang telah dikirim dapat diterima pasien melalui aplikasi pada ponsel mereka. Pesan yang diterima dapat dilihat pada menu Pesan.

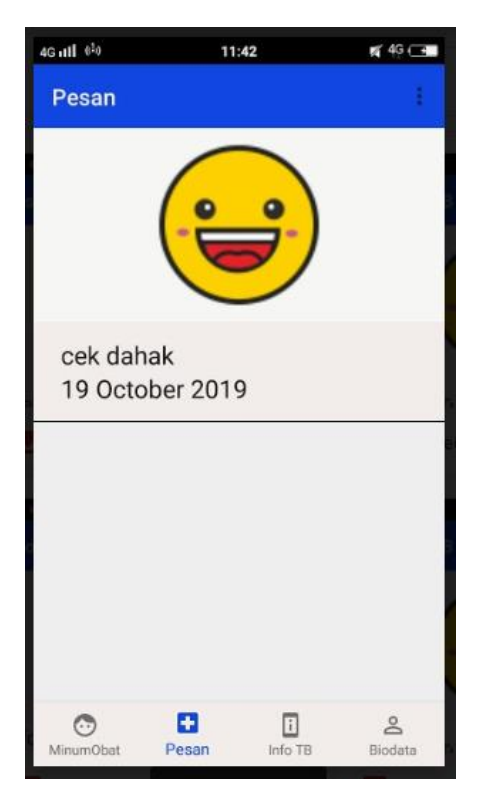

Gambar 4.10 Halaman Pesan

# **4.1.2 Kelengkapan Fitur**

#### a. Web Admin

1. Tampilan *Login*

Gambar 4.11 merupakan gambar tampilan halaman *login*. Pada halaman *login*, pengguna harus memasukkan *username* dan *password* untuk dapat masuk kedalam sistem.

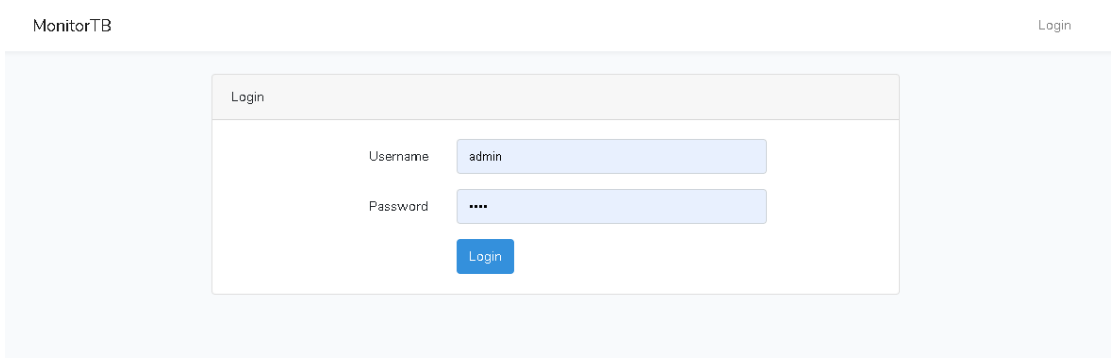

Gambar 4.11 Halaman *Login* Admin

2. Tampilan Menu Beranda

Pada Gambar 4.12 merupakan gambar halaman awal ketika masuk kedalam sistem. Pada tampilan beranda, terdapat 2 grafik yang melihatkan jumlah pasien, list pasien untuk melihat grafik kepatuhan minum obat, dan laporan. Grafik pertama disusun berdasarkan bulan lalu grafik yang kedua disusun berdasarkan bulan dan jenis kelamin.

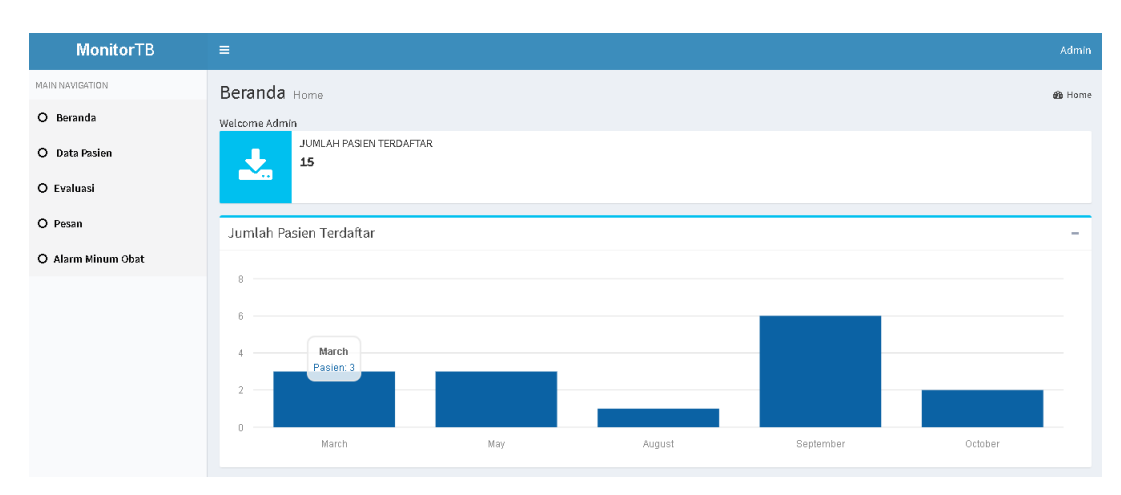

Gambar 4.12 Halaman Beranda

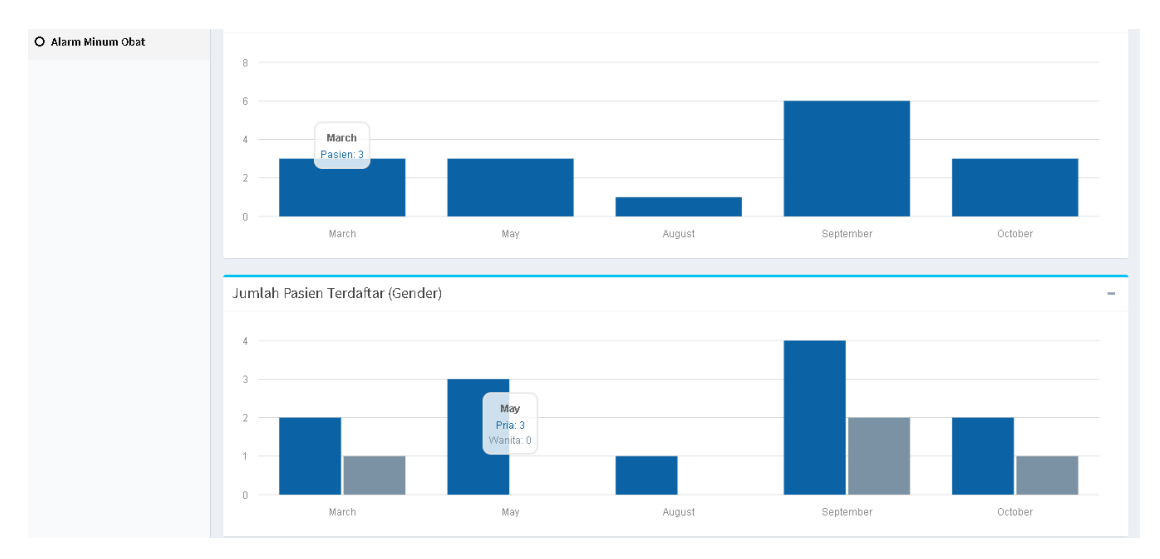

Gambar 4.13 Grafik Beranda

Pada Gambar 4.14 merupakan gambar list pasien untuk melihat grafik kepatuhan minum obat.

| $\downarrow$ h<br>$\mathbf{N}\mathbf{o}$ | Nama     | <b>IT</b> Action        |            |                                  | $\downarrow\uparrow$ |
|------------------------------------------|----------|-------------------------|------------|----------------------------------|----------------------|
| $\mathbf{1}$                             | Marlina  | <b>Idd</b> Lihat Grafik |            |                                  |                      |
| $\overline{2}$                           | Mustaqim | <b>Idd</b> Lihat Grafik |            |                                  |                      |
| $\sqrt{3}$                               | Ishaq    | <b>Idd</b> Lihat Grafik |            |                                  |                      |
| $\overline{4}$                           | agi      | <b>Idd</b> Lihat Grafik |            |                                  |                      |
| $\sqrt{5}$                               | andri    | <b>Idd</b> Lihat Grafik |            |                                  |                      |
| $\,6\,$                                  | oka      | <b>Idd</b> Lihat Grafik |            |                                  |                      |
| $\overline{I}$                           | imus     | <b>Idd</b> Lihat Grafik |            |                                  |                      |
| 8                                        | lina     | <b>Idd</b> Lihat Grafik |            |                                  |                      |
| $\mathsf g$                              | angel    | <b>Idd</b> Lihat Grafik |            |                                  |                      |
| $10\,$                                   | deni     | <b>Idd</b> Lihat Grafik |            |                                  |                      |
| Menampilkan 1 dari 2                     |          |                         | Sebelumnya | $\overline{c}$<br>$\,$ $\,$ $\,$ | Selanjutnya          |

Gambar 4.14 List Grafik Kepatuhan Pasien

Grafik kepatuhan minum obat menunjukkan tingkat kepatuhan minum obat pada setiap pasien. Tingkat kepatuhan ditunjukkan dalam persentase pada setiap bulannya. Grafik tingkat kepatuhan dapat dilihat pada Gambar 4.15.

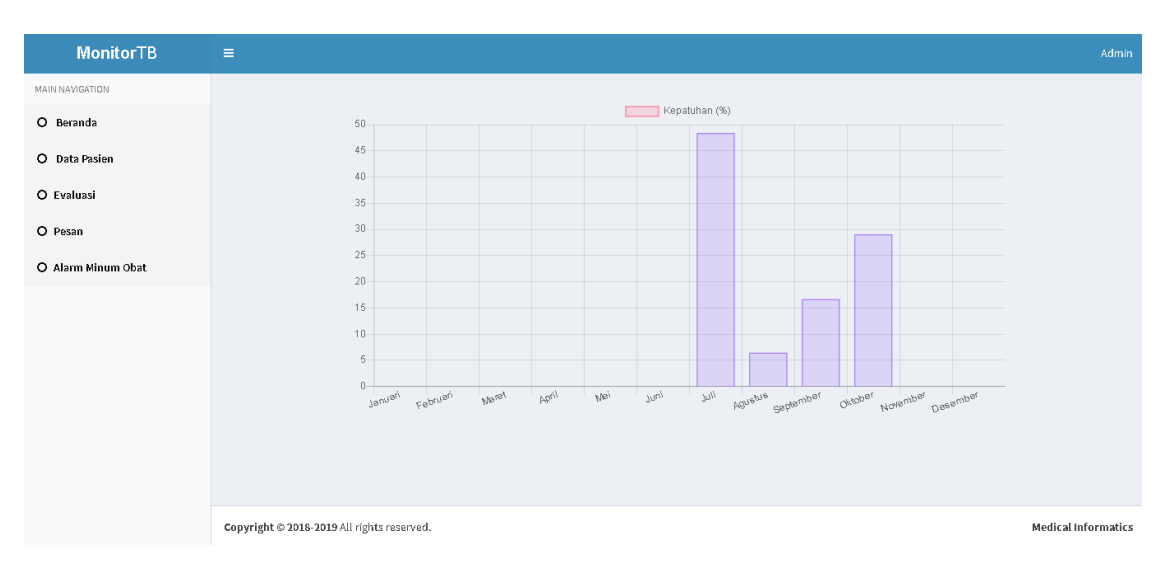

Gambar 4.15 Halaman Grafik Kepatuhan Minum Obat

Pada Gambar 4.16 merupakan gambar rekap laporan. Laporan disusun berdasarkan jenis kelamin, status, dan evaluasi. Laporan ini juga dapat diunduh oleh pengguna kedalam format pdf maupun excel.

| Laporan             |              |            |              |                |         |         |                            |           | $\sim$                   |
|---------------------|--------------|------------|--------------|----------------|---------|---------|----------------------------|-----------|--------------------------|
| Jumlah              |              |            |              |                |         |         | $\bigoplus$ Download Excel |           | $\bigoplus$ Download PDF |
| Pria                |              |            | Wanita       |                |         |         |                            |           |                          |
| $1\,1$              |              | $4\,$      |              |                |         |         |                            |           |                          |
| Baru                |              | Kambuh     |              |                |         |         |                            |           |                          |
| 12                  |              | $\sqrt{3}$ |              |                |         |         |                            |           |                          |
| Sembuh              | Lengkap      |            | DO           | Pindah         |         |         | Meninggal                  |           |                          |
| 1                   | $\,1\,$      |            | $\sqrt{2}$   | $\overline{2}$ |         |         | $\,0\,$                    |           |                          |
| Pria, Baru          | Pria, Kambuh |            | Wanita, Baru |                |         |         | Wanita, Kambuh             |           |                          |
| $_{\rm 8}$          | $\,$ 3       |            | 4            |                |         | $\,0\,$ |                            |           |                          |
|                     |              |            |              |                |         |         |                            |           |                          |
| Pria, Baru, Sembuh  |              | Lengkap    |              | DO             | Pindah  |         |                            | Meninggal |                          |
| $\,0\,$             |              | $\,1\,$    |              | $1\,$          | $\,1\,$ |         | $\,0\,$                    |           |                          |
| Pria,Kambuh, Sembuh |              | Lengkap    |              | DO             | Pindah  |         |                            | Meninggal |                          |

Gambar 4.16 Tabel Laporan

Dalam laporan yang diunduh, terdapat tiga tabel. Tabel pertama adalah tabel yang menunjukkan jumlah dari data-data yang terpisah. Kemudian pada tabel kedua disusun berdasarkan data pasien dengan pengobatan yang berstatus baru. Lalu pada

tabel ketiga disusun berdasarkan data pasien dengan pengobatan yang berstatus kambuh.

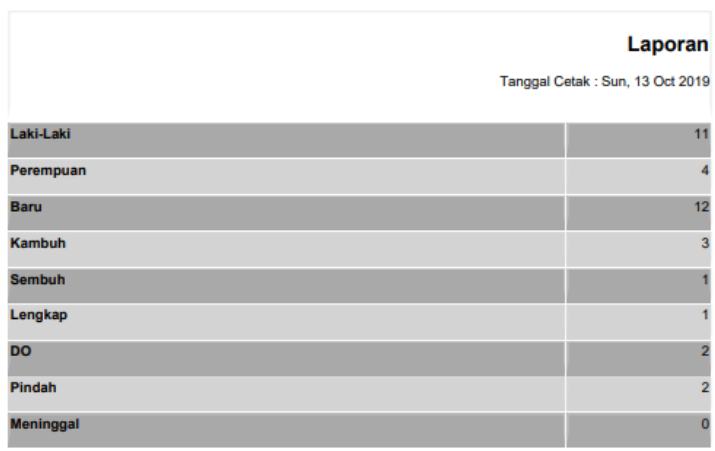

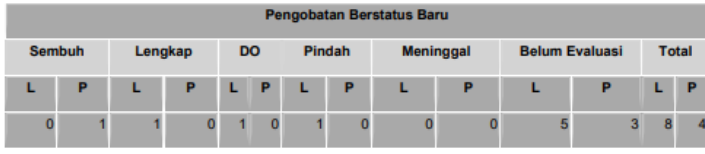

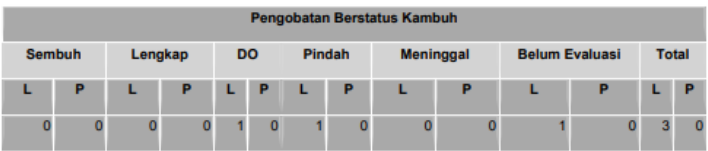

Gambar 4.17 Laporan format PDF

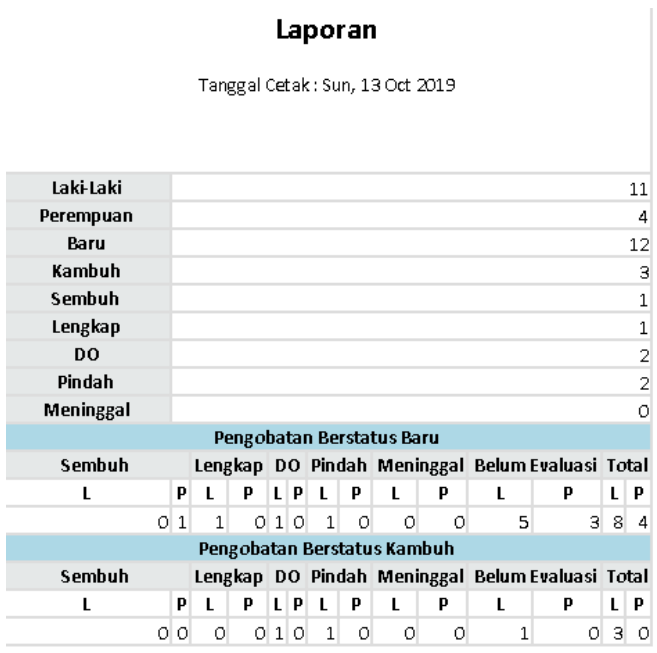

Gambar 4.18 Laporan Format Excel

#### 3. Menu Data Pasien

Pada Gambar 4.19 merupakan gambar dari halaman menu data pasien. Pada menu data pasien terdapat tabel pasien, tombol tambah data pasien yang berwarna hijau, tombol kelola kunjungan pasien yang berwarna biru, tombol edit dan hapus pada kolom action, dan tombol download data pasien dengan format excel. Pada kolom kunjungan-ke terdapat beberapa indikator warna untuk mengingatkan waktu kunjungan pasien. Merah untuk menunjukkan h-1 hari, kuning gelap untuk menunjukkan h-2 hari, dan biru untuk h- > 3 hari dari waktu kunjungan. Indikator warna ini diharapkan dapat menjadi pengingat bagi admin faskes untuk segera mengirimkan jadwal kunjungan (kontrol) kepada pasien melalui menu pesan. Kemudian pada kolom tidak minum obat juga terdapat 2 indikator warna, warna kuning pada kolom tidak minum obat menunjukkan bahwa pasien tidak melakukan presensi minum obat sebanyak <3 kali dan warna merah digunakan untuk menunjukkan bahwa pasien sudah tidak melakukan presensi minum obat sebanyak >3 kali.

| <b>MonitorTB</b>   | $\equiv$           |         |                           |                    |           |                |                               |                       |           |                 |                      | <b>Admin</b>             |
|--------------------|--------------------|---------|---------------------------|--------------------|-----------|----------------|-------------------------------|-----------------------|-----------|-----------------|----------------------|--------------------------|
| MAIN NAVIGATION    |                    |         | Data Pasien Daftar Pasien |                    |           |                |                               |                       |           |                 |                      | <b>dia</b> Daftar Pasien |
| O Beranda          |                    |         |                           |                    |           |                |                               |                       |           |                 |                      |                          |
| O Data Pasien      | <b>Tambah Data</b> |         |                           |                    |           |                |                               |                       |           |                 |                      | <b>B</b> Download Excel  |
| O Evaluasi         | Tampilkan 10       |         | v entri                   |                    |           |                |                               |                       |           |                 | Cari:                |                          |
| O Pesan            | No<br>$\pm$        | Nama If | Username IT               | Tgl<br>Lahir<br>圹  | Gender IT | Kunjungan IT   | Kunjungan<br><b>Lî</b><br>ke- | Tidak<br>Minum Obat I | Status IT | Evaluasi        | <b>Jî</b><br>Alamat  | Action IT                |
| O Alarm Minum Obat | 10                 | oka     | oka                       | 10 May 2019   Pría |           | $\circledcirc$ | $\mathfrak z$                 | 26/57                 | Kambuh    | <b>Contract</b> | kaliurang km<br>14,5 | $\alpha$<br>面            |
|                    | $\overline{9}$     | imus    | imus                      | 25 June<br>1994    | Pría      | $\circledcirc$ |                               | 2/2                   | Kambuh    | ш.              | jalan<br>kaliurang   | ø<br>童                   |
|                    | 11                 | andri   | andri                     | 01 May 1996 Pria   |           | $\circledcirc$ |                               | 1/2                   | Baru      | $\sim$          | Sleman               | $\alpha$<br>會            |
|                    | $\overline{c}$     | idris   | idris                     | 22 January<br>1994 | Pria      | $\circledcirc$ |                               | 0/3                   | Baru      | $\sim$          | kaliurang<br>km.15   | $\mathbb{R}^2$<br>會      |

Gambar 4.19 Halaman Data Pasien

Pada Gambar 4.20 menunjukkan halaman tambah pasien. Pada halaman tambah pasien, admin memasukkan data nama, *username*, *password*, tanggal lahir, jenis kelamin, status, dan alamat.

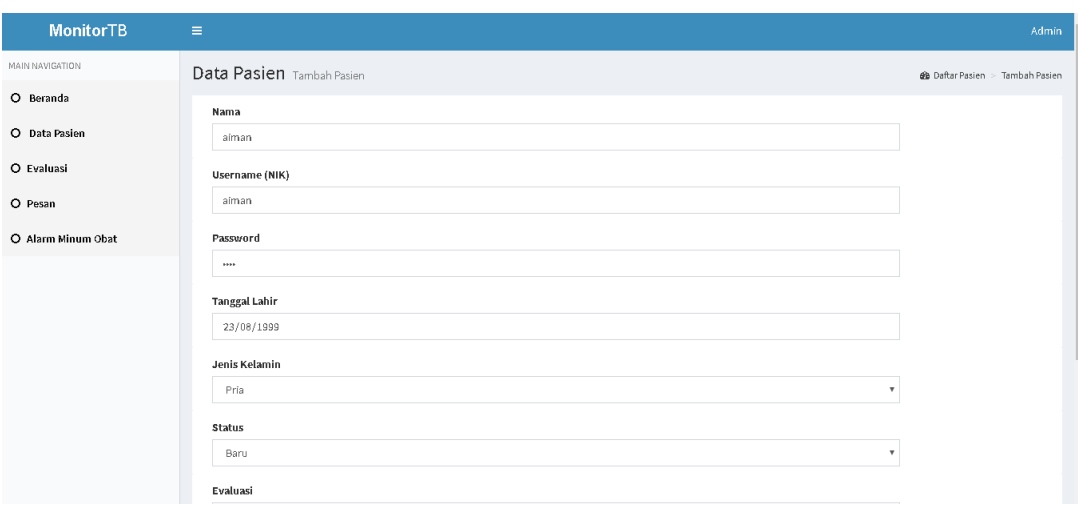

Gambar 4.20 Halaman Tambah Pasien

Pada Gambar 4.21 merupakan halaman edit pasien. Halaman edit pasien kurang lebih sama dengan halaman tambah pasien. Halaman edit pasien digunakan untuk mengedit data pasien. Namun, halaman edit pasien ditujukan untuk mengedit nilai evaluasi pada pasien. Karena nilai evaluasi diberikan pada akhir masa pengobatan pasien.

| <b>MonitorTB</b>   | $\equiv$                          | Admin                         |
|--------------------|-----------------------------------|-------------------------------|
| MAIN NAVIGATION    | Data Pasien Edit Pasien           | @ Daftar Pasien > Edit Pasien |
| O Beranda          | Nama                              |                               |
| O Data Pasien      | aiman                             |                               |
| O Evaluasi         | <b>Username</b> (NIK)             |                               |
| O Pesan            | aiman                             |                               |
| O Alarm Minum Obat | Password                          |                               |
|                    |                                   |                               |
|                    | <b>Tanggal Lahir</b>              |                               |
|                    | 23/08/1999                        |                               |
|                    | Jenis Kelamin                     |                               |
|                    | Pria<br>$\boldsymbol{\mathrm{v}}$ |                               |
|                    | Status                            |                               |
|                    | $\boldsymbol{\mathrm{v}}$<br>Baru |                               |
|                    | Evaluasi                          |                               |

Gambar 4.21 Halaman Edit Pasien

Pada Gambar 4.22 merupakan gambar dari laporan data pasien yang belum memiliki nilai evaluasi. Laporan dapat didownload kedalam format excel.

| A                                | в         | c                | D       | Е                    | F          | G                        | н                |
|----------------------------------|-----------|------------------|---------|----------------------|------------|--------------------------|------------------|
|                                  |           |                  | Laporan |                      |            |                          |                  |
| Tanggal Cetak : Mon, 14 Oct 2019 |           |                  |         |                      |            |                          |                  |
| No                               | Nama      | Tanggal Lahir    |         | Gender Kunjungan ke- | Status     | Evaluasi                 | Alamat           |
|                                  | 1 laiman  | 23 August 1999   | Pria    |                      | 1 Baru     |                          | umbulmartani     |
|                                  | 2 idris   | 22 January 1994  | Pria    |                      | 1 Baru     |                          | kaliurang km. 15 |
|                                  | 3 wednes  | 14 August 1997   | Wanita  |                      | 2 Baru     | $\overline{\phantom{a}}$ | kaliurang km. 15 |
|                                  | 4 bagus   | 23 May 1996      | Pria    |                      | 3 Baru     | ä,                       | kaliurang km. 15 |
|                                  | 5 rivalda | 16 May 1992      | Pria    |                      | 1 Baru     | ä,                       | sleman           |
|                                  | 6 valdo   | 15 February 1993 | Pria    |                      | 0 Baru     | ä,                       | kaliurang km. 15 |
|                                  | 7 deni    | 26 March 1995    | Pria    |                      | 1 Baru     | $\overline{a}$           | kaliurang        |
|                                  | 8 angel   | 28 May 1993      | Wanita  |                      | 1 Baru     |                          | kaliurang km. 15 |
|                                  | 9 lina    | 19 August 1992   | Wanita  |                      | 0 Baru     |                          | kaliurang        |
|                                  | 10 imus   | 25 June 1994     | Pria    |                      | 1 Kambuh - |                          | jalan kaliurang  |

Gambar 4.22 Laporan Data Pasien Belum Evaluasi

## 4. Kelola Kunjungan

Gambar 4.23 merupakan gambar halaman kelola kunjungan. Pada halaman kelola kunjungan terdapat tombol tambah pasien berwarna hijau, tabel riwayat data kunjungan, tombol edit dan hapus pada kolom action. Terdapat indikator warna yang menunjukkan waktu kunjungan selanjutnya pada kolom tanggal kunjungan selanjutnya. Merah untuk menunjukkan h-1 hari, kuning gelap untuk menunjukkan h-2 hari, dan biru untuk h- > 3 hari dari waktu kunjungan. Indikator warna ini diharapkan dapat menjadi pengingat bagi admin faskes untuk segera mengirimkan jadwal kunjungan (kontrol) kepada pasien melalui menu pesan.

| <b>MonitorTB</b>   | $\equiv$                                     |                                            |   |                   |     |       |   |                               |            |              | Admin                               |  |
|--------------------|----------------------------------------------|--------------------------------------------|---|-------------------|-----|-------|---|-------------------------------|------------|--------------|-------------------------------------|--|
| MAIN NAVIGATION    |                                              | Data Pasien Kunjungan                      |   |                   |     |       |   |                               |            |              | <b>60</b> Daftar Pasien > Kunjungan |  |
| O Beranda          | Tambah Data                                  |                                            |   |                   |     |       |   |                               |            |              |                                     |  |
| O Data Pasien      | Tampilkan 10                                 | v entri                                    |   |                   |     |       |   |                               | Cari:      |              |                                     |  |
| O Evaluasi         | $\mathbb{L}_{\mathbb{R}}^{\mathbb{L}}$<br>No | Nama Pasien                                | 计 | Tanggal Kunjungan | Jî. | Berat | 计 | Tanggal Kunjungan Selanjutnya | <b>LT</b>  | Action       | J                                   |  |
| O Pesan            | 18                                           | alman                                      |   | 13 Oktober 2019   |     | 67 Kg |   | 20 Oktober 2019               |            | $\alpha$     | 亩                                   |  |
| O Alarm Minum Obat | Menampilkan 1 dari 1                         |                                            |   |                   |     |       |   |                               | Sebelumnya | $\mathbf{1}$ | Selanjutnya                         |  |
|                    |                                              | Copyright © 2018-2019 All rights reserved. |   |                   |     |       |   |                               |            |              | <b>Medical Informatics</b>          |  |

Gambar 4.23 Halaman Kelola Kunjungan

Gambar 4.24 merupakan gambar tambah kunjungan. Pada halaman tambah kunjungan admin diminta untuk mengisi data berat badan pasien dan tanggal kunjungan selanjutnya.

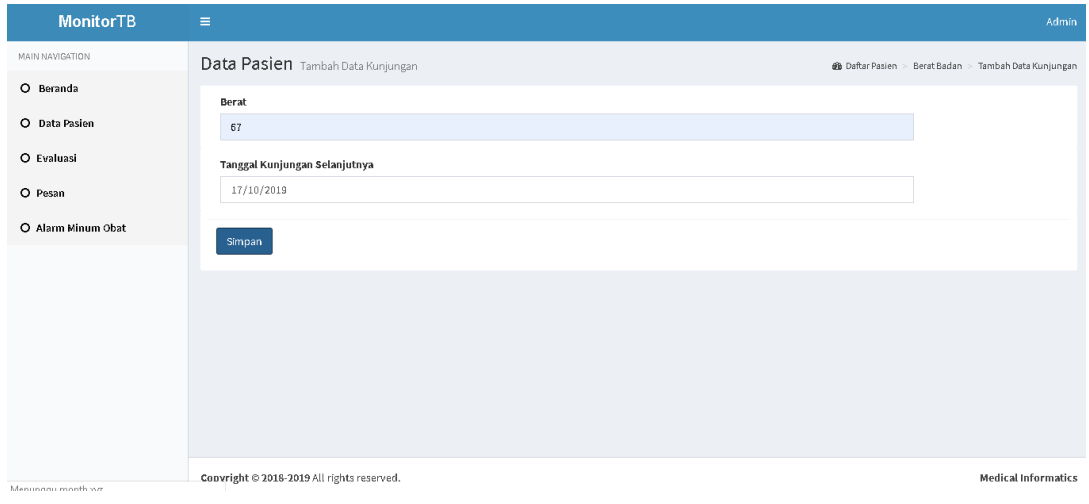

Gambar 4.24 Tambah Kunjungan

Gambar 4.25 merupakan gambar edit kunjungan. Pada halaman edit kunjungan admin dapat mengubah data berat pasien dan data tanggal kunjungan selanjutnya.

| <b>MonitorTB</b>   | $\equiv$                                   | Admin                                          |
|--------------------|--------------------------------------------|------------------------------------------------|
| MAIN NAVIGATION    | Data Pasien Edit Kunjungan                 | @ Daftar Pasien > Kunjungan > Edit Berat Badan |
| O Beranda          | Berat                                      |                                                |
| O Data Pasien      | 67                                         |                                                |
| O Evaluasi         | Tanggal KunjunganSelanjutnya               |                                                |
| O Pesan            | 17/10/2019                                 |                                                |
| O Alarm Minum Obat | Simpan                                     |                                                |
|                    |                                            |                                                |
|                    |                                            |                                                |
|                    |                                            |                                                |
|                    |                                            |                                                |
|                    |                                            |                                                |
|                    |                                            |                                                |
|                    | Copyright © 2018-2019 All rights reserved. | <b>Medical Informatics</b>                     |

Gambar 4.25 Edit Kunjungan

# 5. Menu Evaluasi

Gambar 4.26 merupakan gambar halaman evaluasi. Pada halaman evaluasi terdapat tombol *download* yang berwarna kuning, tabel data, tombol riwayat kunjungan pasien yang berwarna biru, dan grafik data evaluasi.

| <b>MonitorTB</b>   | $\equiv$             |                               |                       |                      |        |                         |                         |                          |                       | Admin                         |
|--------------------|----------------------|-------------------------------|-----------------------|----------------------|--------|-------------------------|-------------------------|--------------------------|-----------------------|-------------------------------|
| MAIN NAVIGATION    |                      | Evaluasi List Pasien Evaluasi |                       |                      |        |                         |                         |                          |                       | <b>de</b> Evaluasi            |
| O Beranda          |                      | <b>Download Excel</b>         |                       |                      |        |                         |                         |                          |                       |                               |
| O Data Pasien      | Tampilkan 10         |                               | v entri               |                      |        |                         |                         |                          | Cari:                 |                               |
| O Evaluasi         | <b>U</b><br>No       | Nama<br>Jî                    | <b>J1</b><br>Username | <b>Tanggal Lahir</b> | Gender | Kunjungan<br>J.1        | LT.<br>Kunjungan ke-    | $_{11}$<br><b>Status</b> | <b>Jî</b><br>Evaluasi | <b>LT</b><br>Alamat           |
| O Pesan            | $\mathbf{1}$         | wednes                        | wednes                | 14 August 1997       | Wanita | $\bullet$               | $\overline{c}$          | Baru                     | DO.                   | kaliurang km.15               |
| O Alarm Minum Obat | $\overline{2}$       | bagus                         | bagus                 | 23 May 1996          | Pría   | $\circledcirc$          | $\overline{\mathbf{3}}$ | Baru                     | Pindah                | kaliurang km.15               |
|                    | $\sqrt{3}$           | rivalda                       | rivalda               | 16 May 1992          | Pria   | $\circledcirc$          | $\mathbf{1}$            | Baru                     | Lengkap               | sleman                        |
|                    | $\Delta$             |                               |                       |                      | Wanita |                         | $\perp$                 | Baru                     | DO.                   | kaliurang km.15               |
|                    |                      | angel                         | angel                 | 28 May 1993          |        | $\qquad \qquad \bullet$ |                         |                          |                       |                               |
|                    | 5                    | oka                           | oka                   | 10 May 2019          | Pria   | $\circledcirc$          | $\sqrt{3}$              | Kambuh                   | Meninggal             | kaliurang km 14,5             |
|                    | 6                    | Ishaq                         | 534312635             | 23 July 2003         | Pria   | $\circledcirc$          | $\sqrt{4}$              | Kambuh                   | DO.                   | Umbul Martani                 |
|                    | Menampilkan 1 dari 1 |                               |                       |                      |        |                         |                         |                          | Sebelumnya            | Selanjutnya<br>$\overline{1}$ |
|                    |                      |                               | $3 -$                 | Lengkap              | Sembuh | D <sub>0</sub>          | Pindah<br>Meninggal     |                          |                       |                               |

Gambar 4.26 Halaman Menu Evaluasi

Pada Gambar 4.27 Grafik Evaluasi, terdapat 5 nilai evaluasi. Merah untuk menunjukkan nilai lengkap, hijau untuk sembuh, biru untuk DO, kuning untuk pindah, dan ungu untuk meninggal.

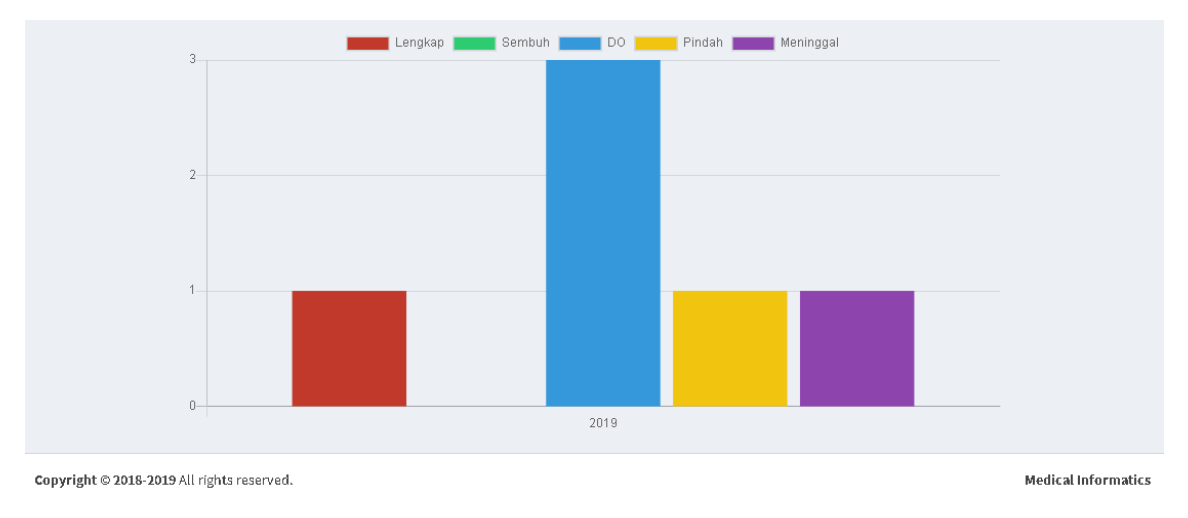

Gambar 4.27 Grafik Evaluasi

Gambar 4.28 adalah halaman riwayat kunjungan dan grafik berat badan. Semua riwayat kunjungan ditunjukkan didalam tabel, dan grafik berat badan ditunjukkan dalam *line chart*. Grafik berat badan disusun berdasarkan berat badan pasien dan tanggal kunjungannya.

| <b>MonitorTB</b>   | Ξ                    |                               |                                     |                                |                               | Admin                                     |
|--------------------|----------------------|-------------------------------|-------------------------------------|--------------------------------|-------------------------------|-------------------------------------------|
| MAIN NAVIGATION    |                      | Evaluasi Evaluasi Kunjungan   |                                     |                                |                               | <b>@</b> Evaluasi > Evaluasi Kunjungan    |
| O Beranda          | Tampilkan 10         | v entri                       |                                     |                                |                               | Cari:                                     |
| O Data Pasien      | No                   | <b>Jan Nama Pasien</b><br>UT. | Tanggal Kunjungan<br>圹              | Berat<br>$\downarrow \uparrow$ | Tanggal Kunjungan Selanjutnya | $\downarrow\uparrow$                      |
| O Evaluasi         | $\overline{I}$       | Ishaq                         | 02 September 2019                   | 68 Kg                          | 11 September 2019             |                                           |
| O Pesan            | $^{\rm 8}$           | Ishaq                         | 11 September 2019                   | 62 Kg                          | 18 September 2019             |                                           |
| O Alarm Minum Obat | 9                    | Ishaq                         | 18 September 2019                   | 65 Kg                          | 25 September 2019             |                                           |
|                    | $10\,$               | Ishaq                         | 02 Oktober 2019                     | 60 Kg                          | 09 Oktober 2019               |                                           |
|                    | Menampilkan 1 dari 1 |                               |                                     |                                |                               | Selanjutnya<br>Sebelumnya<br>$\mathbf{1}$ |
|                    | 70                   |                               |                                     |                                |                               |                                           |
|                    |                      |                               |                                     |                                |                               |                                           |
|                    | 52.5                 |                               | 11 September 2019<br>berat (Kg): 62 |                                |                               |                                           |
|                    | 35                   |                               |                                     |                                |                               |                                           |
|                    | 17.5                 |                               |                                     |                                |                               |                                           |
|                    | $\theta$             |                               | 11 September 2019                   |                                | 18 September 2019             |                                           |

Gambar 4.28 Riwayat Kunjungan dan Grafik Berat Badan

Pada Gambar 4.29 merupakan gambar laporan data pasien yang sudah memiliki nilai evaluasi. Laporan dapat didownload dalam format excel.

| А  | В                                | c                    | D      | Е                           | F           | G                  | н                 |  |  |  |  |
|----|----------------------------------|----------------------|--------|-----------------------------|-------------|--------------------|-------------------|--|--|--|--|
|    | Laporan                          |                      |        |                             |             |                    |                   |  |  |  |  |
|    | Tanggal Cetak : Mon, 14 Oct 2019 |                      |        |                             |             |                    |                   |  |  |  |  |
| No | Nama                             | <b>Tanggal Lahir</b> |        | Gender Kunjungan ke- Status |             | Evaluasi           | Alamat            |  |  |  |  |
|    | 1 wednes                         | 14 August 1997       | Wanita |                             | 2 Baru      | DO.                | kaliurang km. 15  |  |  |  |  |
|    | 2 bagus                          | 23 May 1996          | Pria   |                             | 3 Baru      | Pindah             | kaliurang km. 15  |  |  |  |  |
|    | 3 rivalda                        | 16 May 1992          | Pria   |                             | 1 Baru      | Lengkap            | sleman            |  |  |  |  |
|    | 4 angel                          | 28 May 1993          | Wanita |                             | 1 Baru      | DO                 | kaliurang km. 15  |  |  |  |  |
|    | 5 loka                           | 10 May 2019          | Pria   |                             |             | 3 Kambuh Meninggal | kaliurang km 14,5 |  |  |  |  |
|    | 6 Ishaq                          | 23 July 2003         | Pria   |                             | 4 Kambuh DO |                    | Umbul Martani     |  |  |  |  |

Gambar 4.29 Laporan Data Pasien yang Sudah Evaluasi

## 6. Menu Pesan

Gambar 4.30 Halaman Menu Pesan merupakan gambar halaman untuk mengelola pesan. Terdapat tombol untuk *broadcast* pesan berwarna hijau pada bagian kiri atas, tabel daftar pasien yang sudah pernah melakukan *login* pada aplikasi *mobile*, tombol lihat detail riwayat pesan berwarna kuning dan tombol tambah pesan berwarna hijau pada kolom *action*.

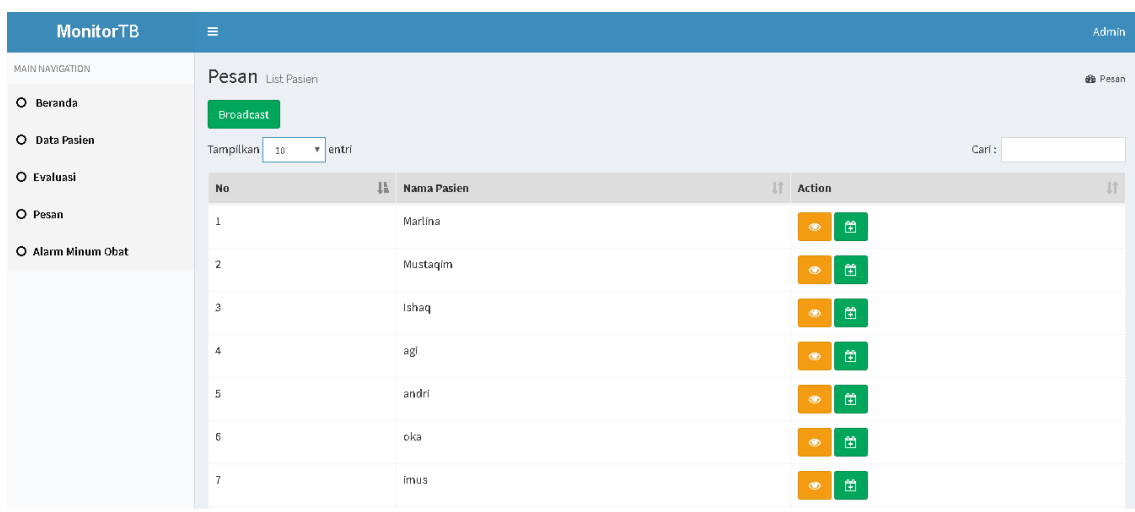

Gambar 4.30 Halaman Menu Pesan

Gambar 4.31 *Broadcast* Pesan merupakan gambar halaman *broadcast* pesan. Halaman *broadcast* pesan dimaksudkan untuk mengirim jadwal kunjungan selanjutnya kepada pasien. Pada halaman *broadcast* pesan, admin diminta untuk mengisi tanggal kapan pasien harus melakukan kunjungan (kontrol) dan pesan terkait pemeriksaan tertentu. Kemudian admin dapat memilih pasien mana saja yang akan mendapat pesan yang telah dibuat admin.

| <b>MonitorTB</b>   | $\equiv$              |                  |       |                                              | Admin                     |
|--------------------|-----------------------|------------------|-------|----------------------------------------------|---------------------------|
| MAIN NAVIGATION    | Pesan Broadcast Pesan |                  |       |                                              | @ Pesan > Broadcast Pesan |
| O Beranda          | Tanggal Kunjungan     |                  |       |                                              |                           |
| O Data Pasien      | 17/10/2019            |                  |       |                                              |                           |
| O Evaluasi         | Pesan                 |                  |       |                                              |                           |
| O Pesan            | Cek dahak             |                  |       |                                              |                           |
| O Alarm Minum Obat | Pilih pasien:         |                  |       |                                              |                           |
|                    | Tampilkan 10          | $\sqrt{ }$ entri |       |                                              | Cari:                     |
|                    | $_{\rm No}$           | Iå.              | Nama  | $\ \hspace{-.06in}{\hspace{-.14in}}\ $ Check | Lî                        |
|                    | $\mathbf{1}$          | oka              |       | $\overline{\mathcal{L}}$                     |                           |
|                    | $\overline{2}$        |                  | imus  | $\Box$                                       |                           |
|                    | $\,$ $\,$             |                  | lina  | $\Box$                                       |                           |
|                    | 4                     |                  | angel | $\Box$                                       |                           |
|                    | 5                     |                  | bagus | $\Box$                                       |                           |
|                    | 6                     |                  | idris | $\blacktriangleright$                        |                           |

Gambar 4.31 *Broadcast* Pesan

Gambar 4.32 detail riwayat pesan, merupakan gambar dari detail riwayat pesan yang menunjukkan semua riwayat pesan yang pernah dikirimkan kepada pasien. Dalam halaman ini terdapat tombol edit dan hapus pada kolom *action*.

| <b>MonitorTB</b>   | $\equiv$            |                     |                   |                | Admin                   |
|--------------------|---------------------|---------------------|-------------------|----------------|-------------------------|
| MAIN NAVIGATION    | Pesan Riwayat Pesan |                     |                   |                | @ Pesan > Riwayat Pesan |
| O Beranda          | Tampilkan 10        | v entri             |                   |                | Cari:                   |
| O Data Pasien      | No                  | La Nama Pasien<br>圹 | Tanggal Kunjungan | Jî<br>IT Pesan | 圹<br>Action             |
| O Evaluasi         |                     | oka                 | 21 October 2019   | Cek darah      | 面<br>$\alpha$           |
| O Pesan            | $\overline{2}$      | oka                 | 17 October 2019   | Cek dahak      | 曲<br>$\mathcal G$       |
| O Alarm Minum Obat | 3                   | oka                 | 26 September 2019 | Cek dahak      | 面<br>$\mathbb{Z}$       |
|                    | 4                   | oka                 | 18 September 2019 | halo           | $\mathbb{Z}$            |
|                    |                     |                     |                   |                | 曲                       |
|                    | 5                   | oka                 | 17 September 2019 | Cek dahak      | 面<br>$\mathbb{Z}$       |
|                    | 6                   | oka                 | 16 September 2019 | Cek dahak      | 面<br>$\mathbb{R}$       |
|                    | $\overline{I}$      | oka                 | 13 September 2019 | cek batuk      | $\mathbb{Z}$<br>面       |
|                    | $^{\rm 8}$          | oka                 | 12 September 2019 | cek obat       | 曲<br>$\mathbb{Z}$       |

Gambar 4.32 Detail Riwayat Pesan

Gambar 4.33 tambah pesan merupakan gambar dari halaman tambah pesan. Untuk mengirim pesan kepada pasien, admin perlu mengisi tanggal kunjungan selanjutnya (kontrol) dan isi pesan terkait kunjungan (kontrol).

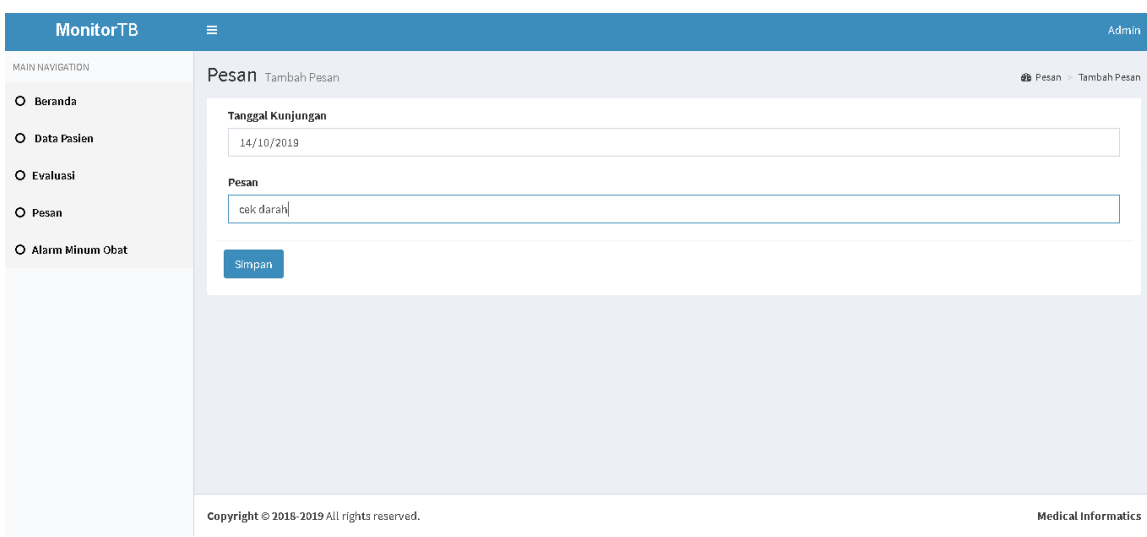

Gambar 4.33 Tambah Pesan

Gambar 4.34 edit pesan merupakan gambar dari halaman edit pesan. Admin dapat mengedit pesan dengan mengganti tanggal kunjungan selanjutnya maupun isi pesan.

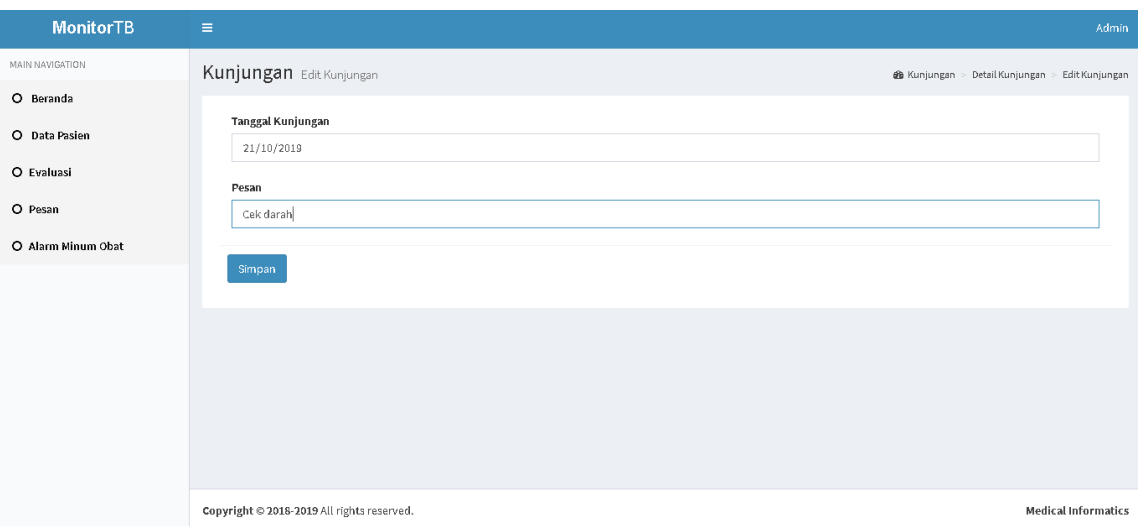

Gambar 4.34 Edit Pesan

## 7. Menu Alarm Minum Obat

Gambar 4.35 Halaman Menu Alarm Minum Obat merupakan gambar halaman untuk mengelola alarm minum obat. Terdapat tombol untuk *broadcast* jadwal alarm berwarna hijau pada bagian kiri atas, tabel daftar pasien yang sudah pernah melakukan *login* pada aplikasi *mobile*, tombol lihat detail riwayat jadwal alarm dan presensi minum obat berwarna kuning dan tombol tambah jadwal alarm berwarna hijau pada kolom action.

| <b>MonitorTB</b>   | $\equiv$                     |                        |                              | Admin               |
|--------------------|------------------------------|------------------------|------------------------------|---------------------|
| MAIN NAVIGATION    | Alarm Minum Obat List Pasien |                        |                              | di Alarm Minum Obat |
| O Beranda          | <b>Broadcast</b>             |                        |                              |                     |
| O Data Pasien      | Tampilkan 10<br>v entri      |                        | Cari:                        |                     |
| O Evaluasi         | No                           | <b>Jan Nama Pasien</b> | I Action                     | 圹                   |
| O Pesan            | $\perp$                      | agi                    | 囹<br>$\circledcirc$          |                     |
| O Alarm Minum Obat | $\mathbf{2}$                 | aiman                  | 凿<br>$\circ$                 |                     |
|                    | $\overline{\mathbf{3}}$      | andri                  | $\boxplus$<br>$\circledcirc$ |                     |
|                    | $\overline{4}$               | angel                  | $\boxplus$<br>$\circledcirc$ |                     |
|                    | $\,$ 5                       | bagus                  | $\boxplus$<br>$\circ$        |                     |
|                    | $\,$ 6                       | dení                   | $\boxplus$<br>$\circledcirc$ |                     |
|                    | $\overline{I}$               | idris                  | 圗<br>O)                      |                     |

Gambar 4.35 Halaman Menu Alarm Minum Obat

Gambar 4.36 *Broadcast* jadwal alarm minum obat merupakan gambar halaman *broadcast* jadwal alarm minum obat. Halaman *broadcast* jadwal alarm minum obat

dimaksudkan untuk mengirim jadwal pengingat kapan pasien harus minum obat. Pada halaman *broadcast* jadwal alarm minum obat, admin diminta untuk mengisi tanggal minum obat dan jam berapa pasien harus minum obat. Kemudian admin dapat memilih pasien mana saja yang akan mendapat jadwal alarm minum obat yang telah dibuat admin.

| <b>MonitorTB</b>   | $\equiv$                                 |       |                      |                                        | Admin |
|--------------------|------------------------------------------|-------|----------------------|----------------------------------------|-------|
| MAIN NAVIGATION    | Alarm Minum Obat Broadcast Alarm         |       |                      | die Alarm Minum Obat > Broadcast Alarm |       |
| O Beranda          | <b>Tanggal Minum Obat</b>                |       |                      |                                        |       |
| O Data Pasien      | 15/10/2019                               |       |                      |                                        |       |
| O Evaluasi         | Jam                                      |       |                      |                                        |       |
| O Pesan            | 10.00                                    |       |                      |                                        |       |
| O Alarm Minum Obat | Pilih pasien:<br>Tampilkan 10<br>v entri |       |                      | Cari:                                  |       |
|                    | <b>II</b><br>No                          | Nama  | 圹<br>Check           |                                        |       |
|                    | -1                                       | oka   | $\blacktriangledown$ |                                        |       |
|                    | $\overline{2}$                           | imus  | $\Box$               |                                        |       |
|                    | $\sqrt{3}$                               | lina  | $\Box$               |                                        |       |
|                    | 4                                        | angel | $\Box$               |                                        |       |
|                    | 5                                        | bagus | $\Box$               |                                        |       |
|                    | 6                                        | idris | $\blacktriangledown$ |                                        |       |

Gambar 4.36 *Broadcast* Jadwal Alarm Minum Obat

Gambar 4.37 detail riwayat alarm, merupakan gambar dari detail riwayat alarm yang menunjukkan semua riwayat alarm yang pernah dikirimkan kepada pasien. Dalam halaman ini terdapat tombol edit dan hapus pada kolom action. Terdapat indikator warna pada kolom minum obat. Warna hijau menunjukkan pasien melakukan presensi minum obat. Waktu presensi tercatat dalam kolom jam minum obat. Sedangkan warna merah menunjukkan pasien tidak melakukan presensi minum obat.

| <b>MonitorTB</b>   | $\equiv$     |                                |                                  |                        |                         |                     | Admin                               |
|--------------------|--------------|--------------------------------|----------------------------------|------------------------|-------------------------|---------------------|-------------------------------------|
| MAIN NAVIGATION    |              | Alarm Minum Obat Riwayat Alarm |                                  |                        |                         |                     | db Alarm Minum Obat > Riwayat Alarm |
| O Beranda          | Tampilkan 10 | v entri                        |                                  |                        |                         | Cari:               |                                     |
| O Data Pasien      | TF.<br>No    | <b>Jî</b><br>Nama Pasien       | Lî.<br><b>Tanggal Minum Obat</b> | <b>Jî</b><br>Jam Alarm | 1î<br>Minum Obat        | J<br>Jam Minum Obat | $\downarrow \uparrow$<br>Action     |
| O Evaluasi         | 21           | oka                            | 11 October 2019                  | 10:00:00               | <b>Sudah Minum Obat</b> | 06:29:47            |                                     |
| O Pesan            | 22           | oka                            | 10 October 2019                  | 10:00:00               | <b>Belum minum obat</b> | ×                   | Ø<br>侖                              |
| O Alarm Minum Obat | 23           | oka                            | 09 October 2019                  | 10:00:00               | <b>Sudah Minum Obat</b> | 02:03:03            |                                     |
|                    | 24           | oka                            | 09 October 2019                  | 10:00:00               | <b>Belum minum obat</b> |                     | R<br>勔                              |
|                    | 25           | oka                            | 08 October 2019                  | 10:11:00               | <b>Sudah Minum Obat</b> | 10:14:38            |                                     |
|                    | 26           | oka                            | 08 October 2019                  | 10:00:00               | <b>Sudah Minum Obat</b> | 09:46:58            |                                     |
|                    | 27           | oka                            | 08 October 2019                  | 09:27:00               | <b>Sudah Minum Obat</b> | 09:27:46            |                                     |
|                    | 28           | oka                            | 07 October 2019                  | 12:37:00               | <b>Sudah Minum Obat</b> | 12:37:01            |                                     |
|                    | 29           | oka                            | 06 October 2019                  | 12:29:00               | <b>Sudah Minum Obat</b> | 05:58:45            |                                     |
|                    | 30           | oka                            | 05 October 2019                  | 10:10:00               | <b>Belum minum obat</b> |                     |                                     |

Gambar 4.37 Detail Riwayat alarm

Gambar 4.38 tambah jadwal alarm minum obat merupakan gambar dari halaman tambah jadwal alarm minum obat. Untuk mengirim jadwal alarm minum obat kepada pasien, admin perlu mengisi tanggal dan jam minum obat.

| <b>MonitorTB</b>   | $\equiv$                                   |                                   | Admin               |
|--------------------|--------------------------------------------|-----------------------------------|---------------------|
| MAIN NAVIGATION    | Alarm Minum Obat Tambah Alarm              | @ Alarm Minum Obat > Tambah Alarm |                     |
| O Beranda          | <b>Tanggal Minum Obat</b>                  |                                   |                     |
| O Data Pasien      | 14/10/2019                                 |                                   |                     |
| O Evaluasi         | Jam                                        |                                   |                     |
| O Pesan            | 14.00                                      |                                   | $\hat{\div}$        |
| O Alarm Minum Obat | Status                                     |                                   |                     |
|                    | Belum minum obat                           |                                   |                     |
|                    | Simpan                                     |                                   |                     |
|                    |                                            |                                   |                     |
|                    |                                            |                                   |                     |
|                    |                                            |                                   |                     |
|                    |                                            |                                   |                     |
|                    | Copyright @ 2018-2019 All rights reserved. |                                   | Medical Informatics |

Gambar 4.38 Tambah Jadwal Alarm Minum Obat

Gambar 4.39 edit jadwal alarm minum obat merupakan gambar dari halaman edit jadwal alarm minum obat. Admin dapat mengedit tanggal dan jam minum obat pasien. Tapi hanya pada jadwal yang masuk berstatus belum minum obat.

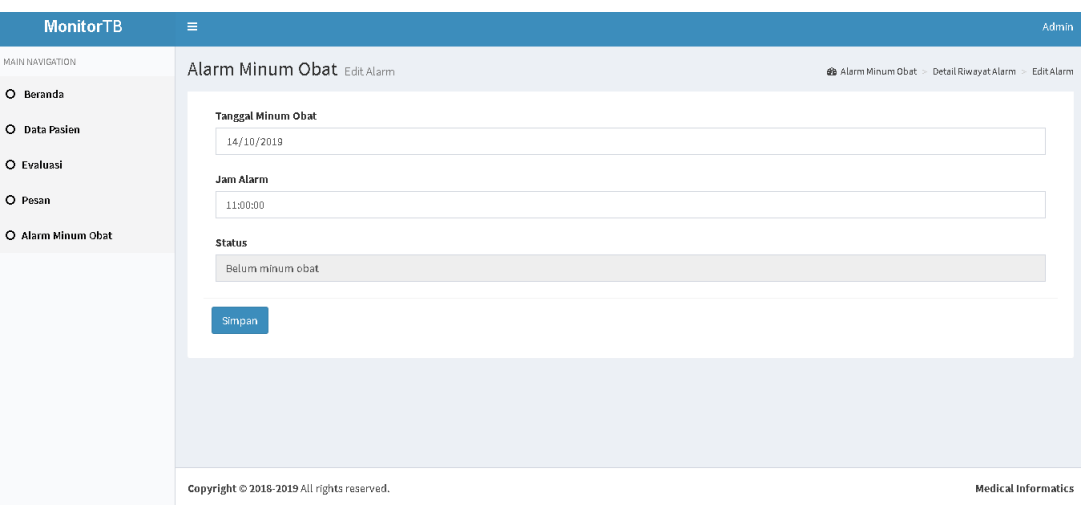

Gambar 4.39 Edit Jadwal Alarm Minum Obat

8. Ganti Password

Gambar 4.40 Menu Admin merupakan gambar dari tab menu admin. Pada tab menu admin terdapat tombol *change password* dan *logout.*

| <b>MonitorTB</b>   | $\equiv$                                |                 | Admin        |
|--------------------|-----------------------------------------|-----------------|--------------|
| MAIN NAVIGATION    | Beranda Home                            | Admin           |              |
| O Beranda          | Welcome Admin                           | Since 2019      |              |
| O Data Pasien      | JUMLAH PASIEN TERDAFTAR<br>13           |                 |              |
| O Evaluasi         | ٠.,                                     |                 |              |
| O Pesan            | Jumlah Pasien Terdaftar                 | Change Password | Log Out      |
| O Alarm Minum Obat | $^{\circ}$<br>6<br>May                  |                 |              |
|                    | Pasien: 3<br>$\overline{2}$<br>$\theta$ |                 |              |
|                    | March<br>May<br>September<br>August     | October         |              |
|                    | Jumlah Pasien Terdaftar (Gender)        |                 | <b>STORY</b> |

Gambar 4.40 Menu Admin

Gambar 4.41 *change password* merupakan gambar dari halaman ganti kata sandi. Admin dapat memasukkan kata sandi baru kedalam kolom *new password* dan menyimpannya dengan tombol ganti *password.*

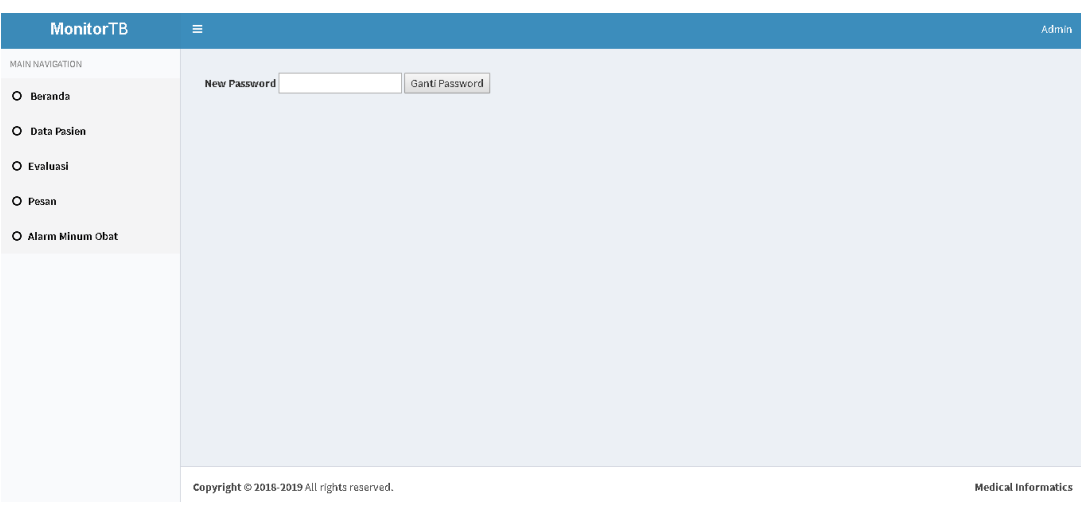

Gambar 4.41 *Change Password*

- b. *Mobile* Pasien
	- 1. Halaman *Login*

Gambar 4.42 *Login* merupakan gambar tampilan *login* pada aplikasi *mobile* untuk pasien. Untuk dapat masuk kedalam aplikasi, pasien harus *login* dengan mamasukkan *username* dan *password*.

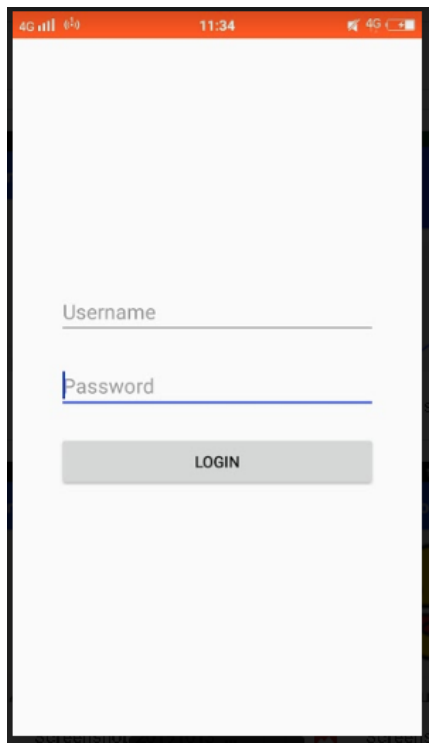

Gambar 4.42 *Login*

#### 2. Halaman Menu Minum Obat

Gambar 4.43 Halaman Menu Minum Obat merupakan tampilan dari halaman minum obat. Pada halaman ini terdapat 3 indikator warna untuk mempermudah presensi minum obat pasien. Warna biru untuk menunjukkan tanggal hari ini. Warna hijau untuk menunjukkan sudah melakukan presensi minum obat. Sedangkan merah untuk menunjukkan bahwa pasien belum melakukan presensi minum obat.

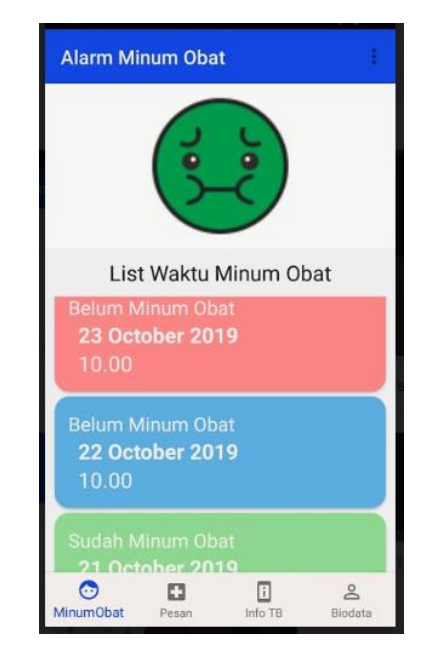

Gambar 4.43 Halaman Menu Minum Obat

Gambar 4.44 *Popup* kelola jadwal alarm minum obat merupakan tampilan ketika pasien mengetuk adapter yang berwarna biru atau merah pada menu minum obat. Pasien dapat memilih untuk mengedit waktu alarm atau melakukan presensi sudah minum obat.

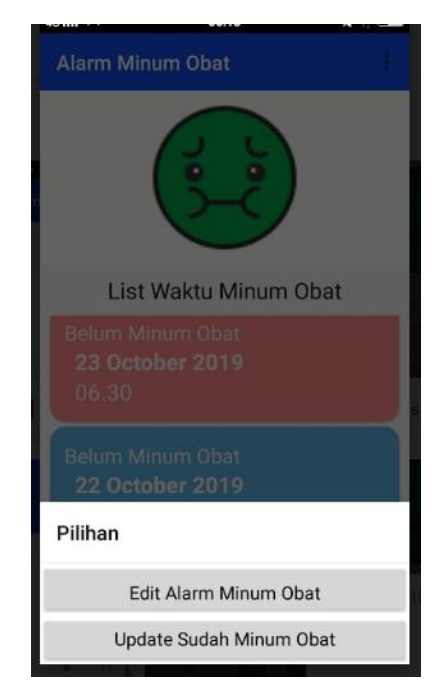

Gambar 4.44 *Popup* kelola jadwal alarm minum obat

Gambar 4.45 *Popup* edit alarm minum obat merupakan tampilan yang akan keluar ketika mengetuk pilihan Edit Alarm Minum Obat. Terdapat pilihan untuk mengedit waktu alarm dan setelah selesai memilih waktu yang baru pasien harus mengetuk pilihan update.

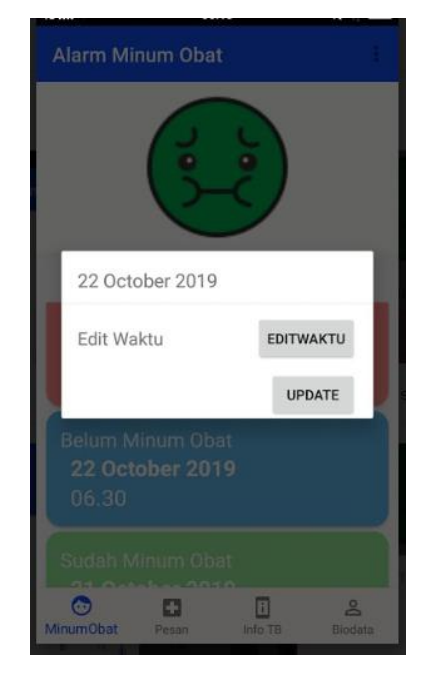

Gambar 4.45 *Popup* edit alarm minum obat

### 3. Edit waktu alarm

Gambar 4.46 Edit Waktu Alarm merupakan tampilan yang akan keluar ketika mengetuk pilihan Edit Waktu. Pasien dapat mengubah waktu alarm sesuai yang mereka inginkan.

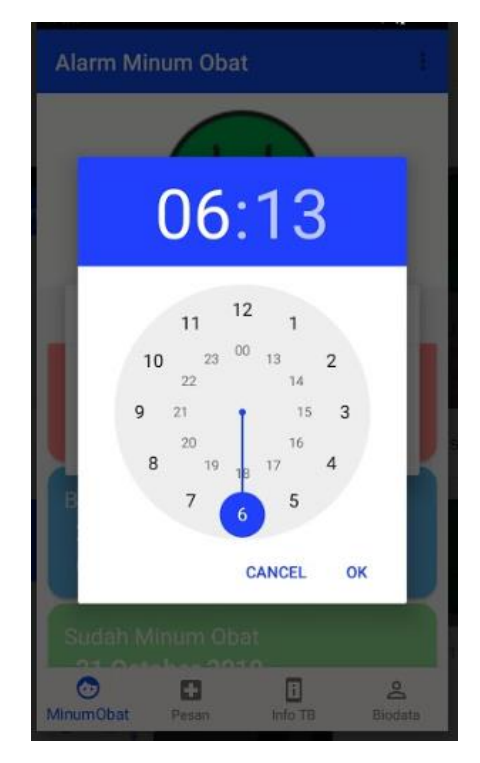

Gambar 4.46 Edit Waktu Alarm

Gambar 4.47 *Popup* presensi minum obat merupakan tampilan yang akan keluar ketika mengetuk pilihan Update Sudah Minum Obat.untuk melakukan presensi sudah minum obat, pasien dapat mengisi *checkbox* dan mengetuk tombol update.

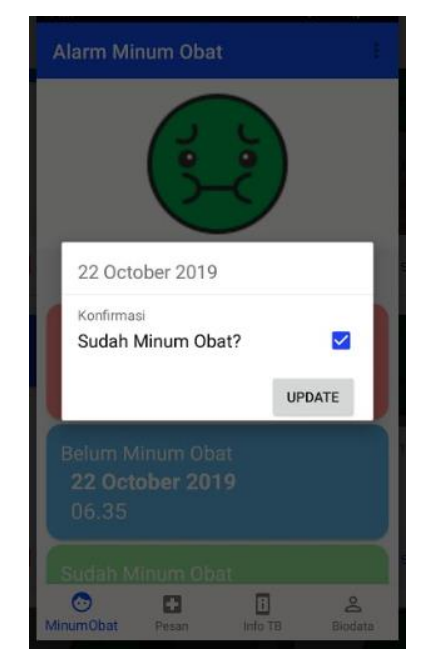

Gambar 4.47 *Popup* presensi minum obat

4. Halaman menu pesan

Gambar 4.48 Halaman Menu Pesan merupakan tampilan yang akan keluar ketika mengetuk menu pesan. Menu pesan akan menampilkan semua pesan yang pernah diterima. Menu pesan lebih ditujukan untuk menerima jadwal untuk melakukan kunjungan (kontrol) ke faskes.

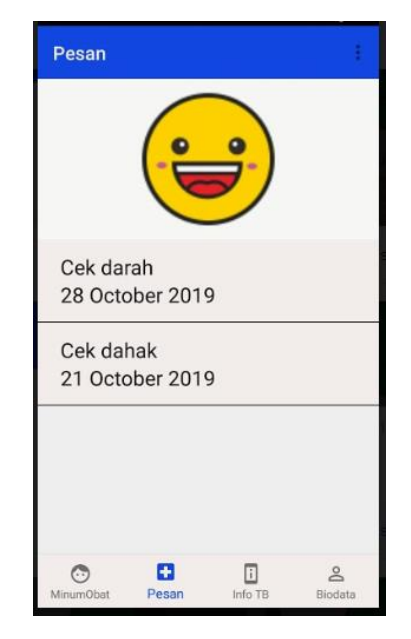

Gambar 4.48 Halaman Menu Pesan

#### 5. Halaman menu informasi TB

Gambar 4.49 Halaman Menu Informasi TB merupakan tampilan yang akan keluar ketika mengetuk Menu Informasi TB. Pada Menu Informasi TB pasien dapat melihat informasi TB secara umum, penyebab, pengobatan dan pencegahan TB.

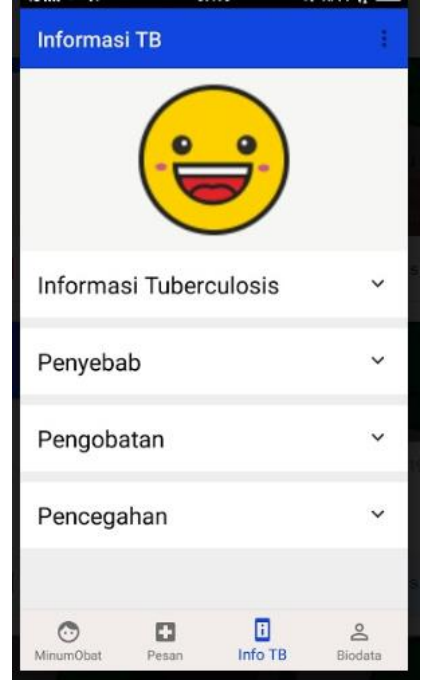

Gambar 4.49 Halaman Menu Informasi TB

6. Halaman Biodata

Gambar 4.50 Halaman Biodata merupakan tampilan yang akan keluar ketika mengetuk menu Biodata. Menu Biodata akan menampilkan biodata dari pasien.

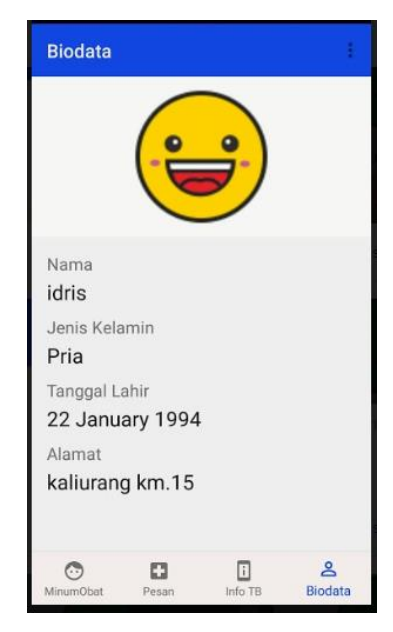

Gambar 4.50 Halaman Biodata

7. *Logout*

Gambar 4.51 *Logout* merupakan tampilan ketika mengetuk titik 3 dibagian kanan atas. Ketika mengetuk titik 3 dibagian kanan atas, akan keluar box untuk mengkonfirmasi apakah pasien benar-benar ingin *logout* atau tidak.

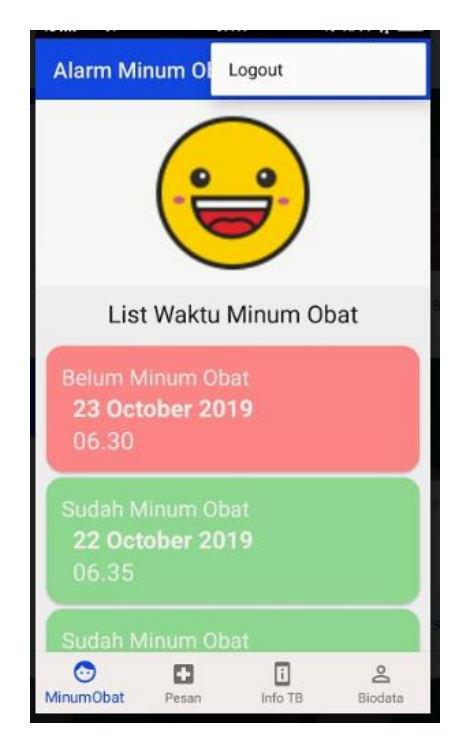

Gambar 4.51 *Logout*

#### *4.2 Feedback*

Pada tahap *feedback* akan dilakukan pengujian terhadap sistem yang telah dibuat. pengujian dilakukan untuk mengetahui sudah sampai sejauh mana sistem dapat memenuhi kebutuhan pengguna.

# **4.2.1 Pengujian Alpha**

Pengujian alpha merupakan pengujian yang dilakukan sendiri dalam lingkup internal. Pengujian alpha dilakukan agar sistem yang dibuat terhindar dari cacat atau kesalahan dalam penggunaan oleh pelanggan. Dalam pengujian alpha dibagi menjadi dua, yaitu normal dan tidak normal.

a. Normal

1. Web Admin

*Login* yang berhasil akan ditunjukkan dengan munculnya *alertbox* setelah proses *login* selesai. Tampilan tersebut seperti Gambar 4.52 Berhasil *Login*.

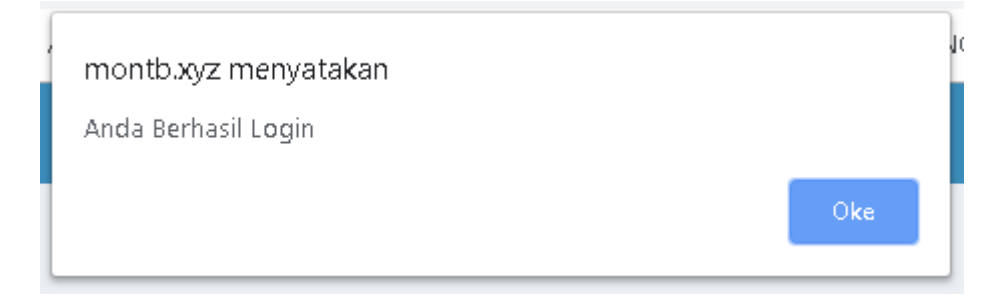

Gambar 4.52 Berhasil *Login*

Gambar 4.53 Berhasil Menambah Pasien merupakan tampilan ketika admin berhasil membuat pasien baru

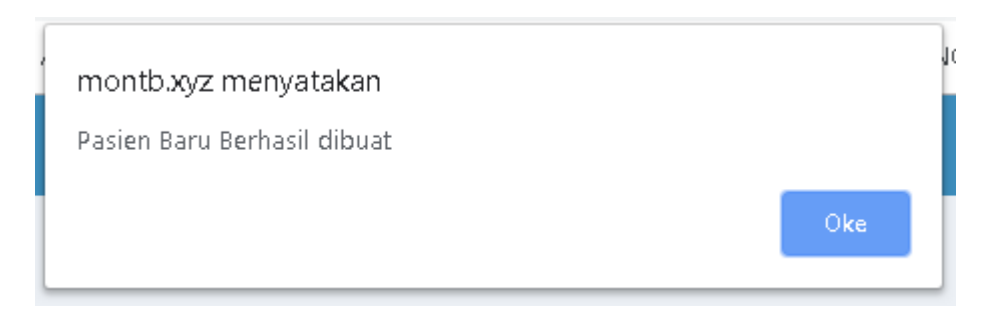

Gambar 4.53 Berhasil Menambah Pasien

Ketika data pasien berhasil diubah akan ada *alertbox* yang muncul. Tampilan *alertbox* yang muncul akan sesuai dengan Gambar 4.54 Berhasil Edit Data Pasien.

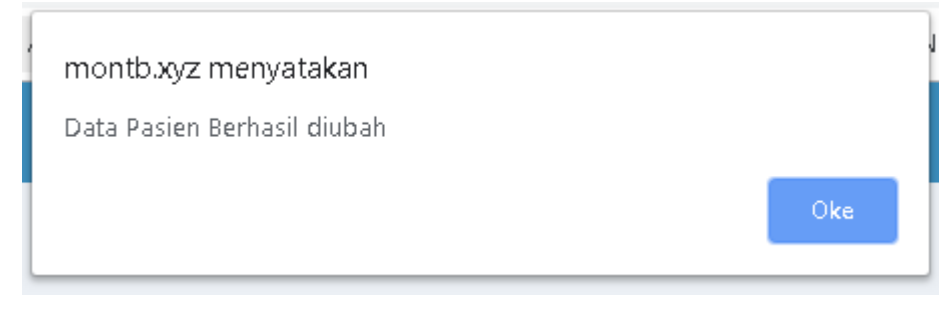

Gambar 4.54 Berhasil Edit Data Pasien

Ketika data pasien akan dihapus akan ada *alertbox* yang muncul. Tampilan *alertbox* yang muncul akan sesuai dengan Gambar 4.55 Proses Hapus Pasien

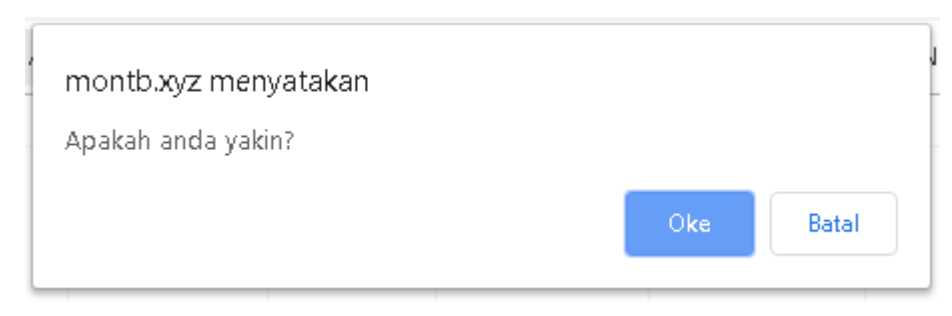

Gambar 4.55 Proses Hapus Pasien

Ketika data pasien berhasil dihapus akan ada *alertbox* yang muncul. Tampilan *alertbox* yang muncul akan sesuai dengan Gambar 4.56 Berhasil Hapus Pasien.

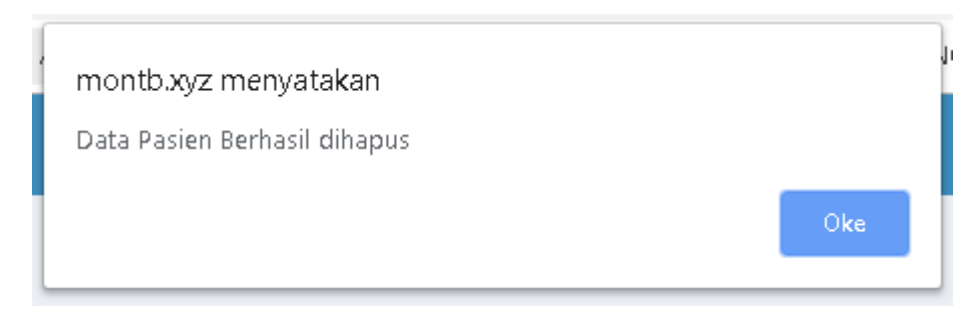

Gambar 4.56 Berhasil Hapus Pasien

Ketika data kunjungan berhasil ditambah akan ada *alertbox* yang muncul. Tampilan *alertbox* yang muncul akan sesuai dengan Gambar 4.57 Berhasil Menambah Data Kunjungan.

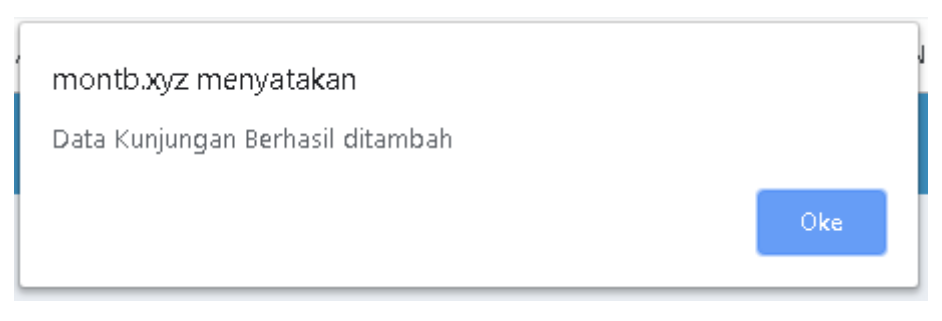

Gambar 4.57 Berhasil Menambah Data Kunjungan

Ketika data kunjungan berhasil diubah akan ada *alertbox* yang muncul. Tampilan *alertbox* yang muncul akan sesuai dengan Gambar 4.58 Berhasil Edit Data Kunjungan.

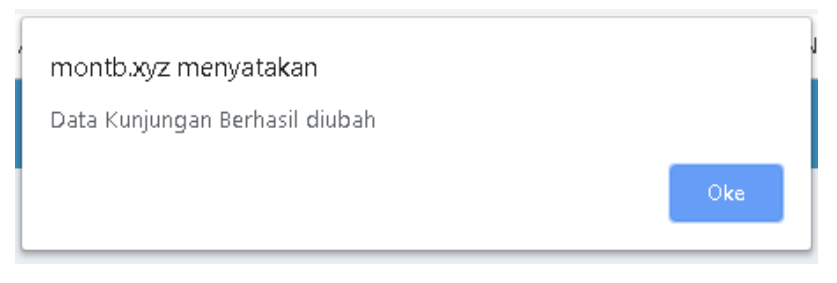

Gambar 4.58 Berhasil Edit Data Kunjungan

Ketika data kunjungan akan dihapus akan ada *alertbox* yang muncul. Tampilan *alertbox* yang muncul akan sesuai dengan Gambar 4.59 Proses Hapus Data Kunjungan.

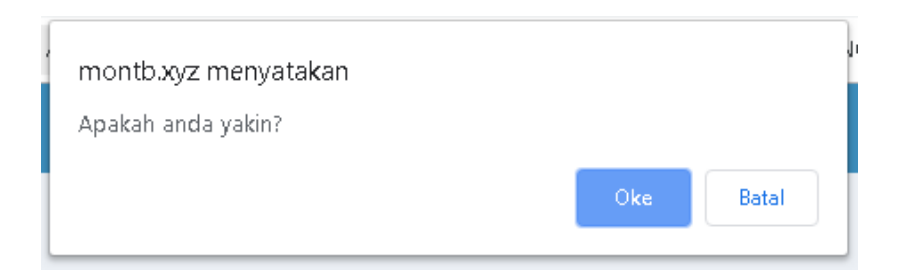

Gambar 4.59 Proses Hapus Data Kunjungan

Ketika data kunjungan berhasil dihapus akan ada *alertbox* yang muncul. Tampilan *alertbox* yang muncul akan sesuai dengan Gambar 4.60 Berhasil Hapus Data Kunjungan.

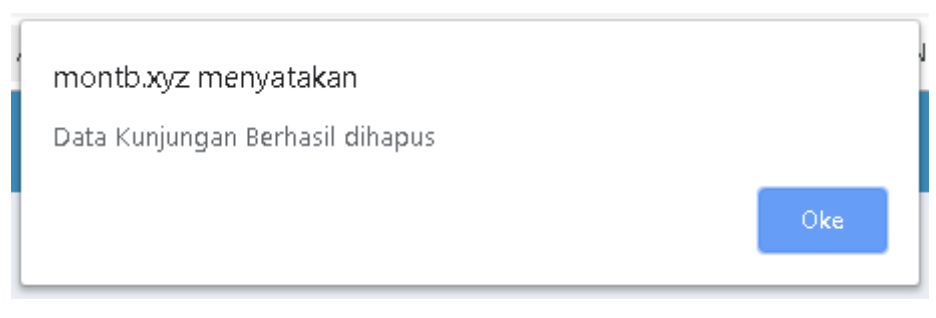

Gambar 4.60 Berhasil Hapus Data Kunjungan

Ketika pesan berhasil di*broadcast* akan ada *alertbox* yang muncul. Tampilan *alertbox* yang muncul akan sesuai dengan Gambar 4.61 Berhasil Membroadcast Pesan.

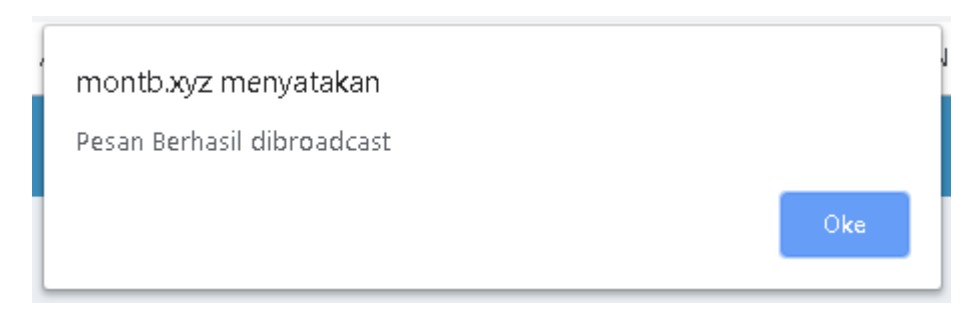

Gambar 4.61 Berhasil Membroadcast Pesan

Ketika pesan berhasil dikirim akan ada *alertbox* yang muncul. Tampilan *alertbox* yang muncul akan sesuai dengan Gambar 4.62 Berhasil Mengirim Pesan.

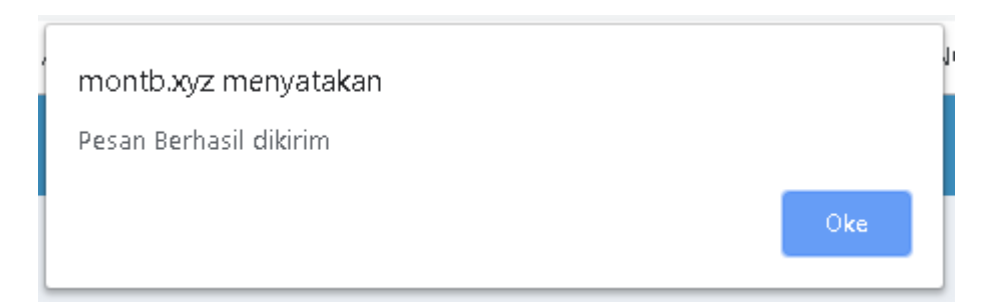

Gambar 4.62 Berhasil Mengirim Pesan

Ketika pesan berhasil diedit akan ada *alertbox* yang muncul. Tampilan *alertbox* yang muncul akan sesuai dengan Gambar 4.63 Berhasil Edit Pesan.

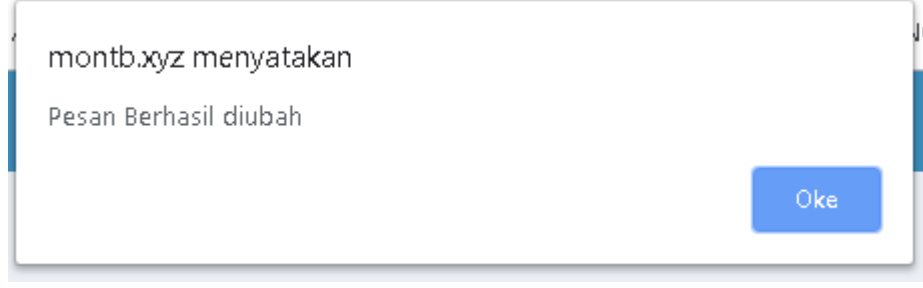

Gambar 4.63 Berhasil Edit Pesan

Ketika pesan akan dihapus, akan ada *alertbox* yang muncul. Tampilan *alertbox* yang muncul akan sesuai dengan Gambar 4.64 Proses Menghapus Pesan.

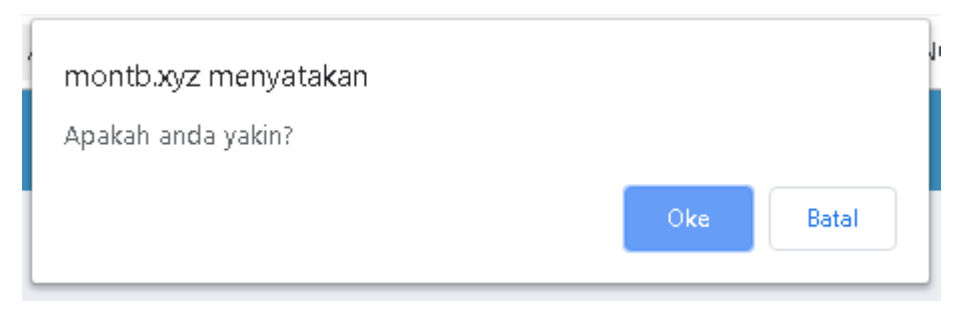

Gambar 4.64 Proses Menghapus Pesan

Ketika pesan berhasil dihapus akan ada *alertbox* yang muncul. Tampilan *alertbox* yang muncul akan sesuai dengan Gambar 4.65 Berhasil Menghapus Pesan.

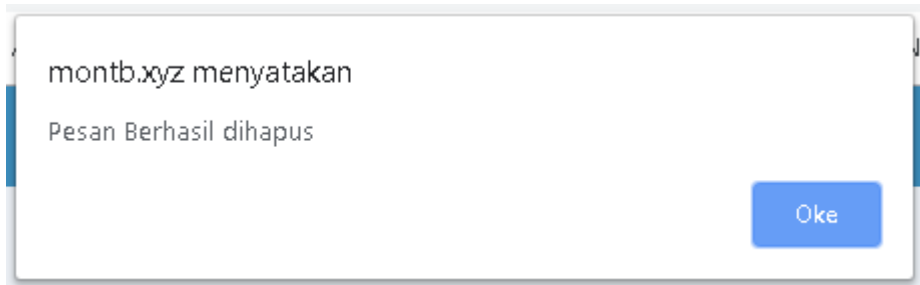

Gambar 4.65 Berhasil Menghapus Pesan

Ketika jadwal alarm berhasil di*broadcast* akan ada *alertbox* yang muncul. Tampilan *alertbox* yang muncul akan sesuai dengan Gambar 4.66 Berhasil Membroadcast Jadwal Alarm Minum Obat.

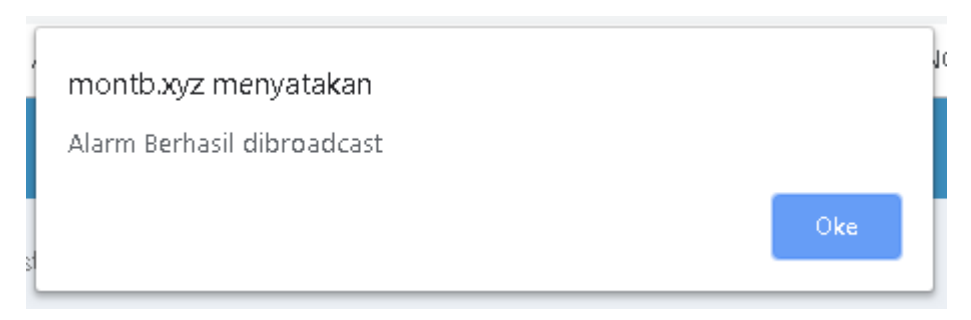

Gambar 4.66 Berhasil Membroadcast Jadwal Alarm Minum Obat

Ketika jadwal alarm berhasil dikirim akan ada *alertbox* yang muncul. Tampilan *alertbox* yang muncul akan sesuai dengan Gambar 4.67 Berhasil Mengirim Jadwal Alarm Minum Obat.

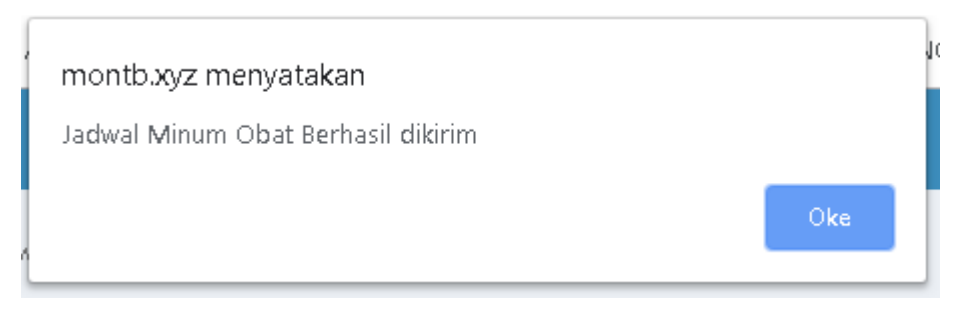

Gambar 4.67 Berhasil Mengirim Jadwal Alarm Minum Obat

Ketika jadwal alarm berhasil diedit akan ada *alertbox* yang muncul. Tampilan *alertbox* yang muncul akan sesuai dengan Gambar 4.68 Berhasil Edit Jadwal Alarm Minum Obat.

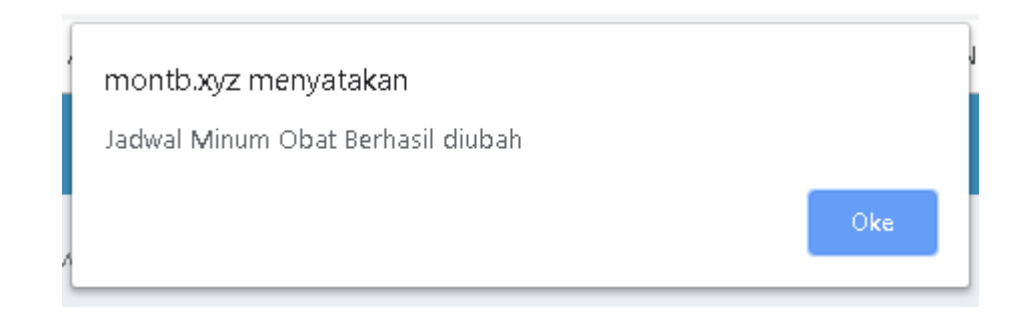

Gambar 4.68 Berhasil Edit Jadwal Alarm Minum Obat

Ketika jadwal alarm akan dihapus, akan ada *alertbox* yang muncul. Tampilan *alertbox* yang muncul akan sesuai dengan Gambar 4.69 Proses Hapus Jadwal Alarm Minum Obat.

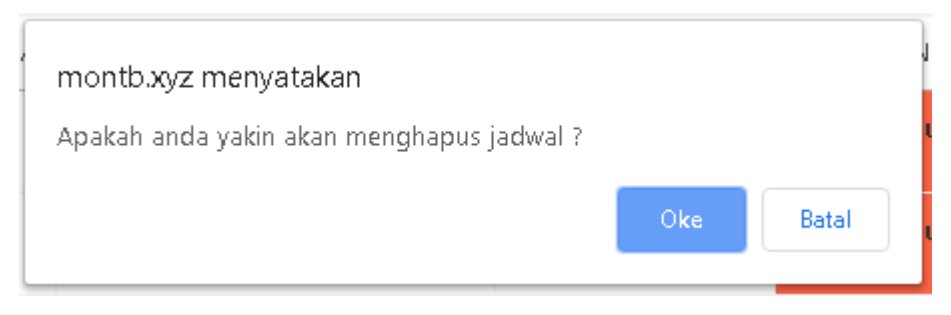

Gambar 4.69 Proses Hapus Jadwal Alarm Minum Obat

Ketika jadwal alarm berhasil dihapus akan ada *alertbox* yang muncul. Tampilan *alertbox* yang muncul akan sesuai dengan Gambar 4.70 Berhasil Menghapus Jadwal Alarm Minum Obat.

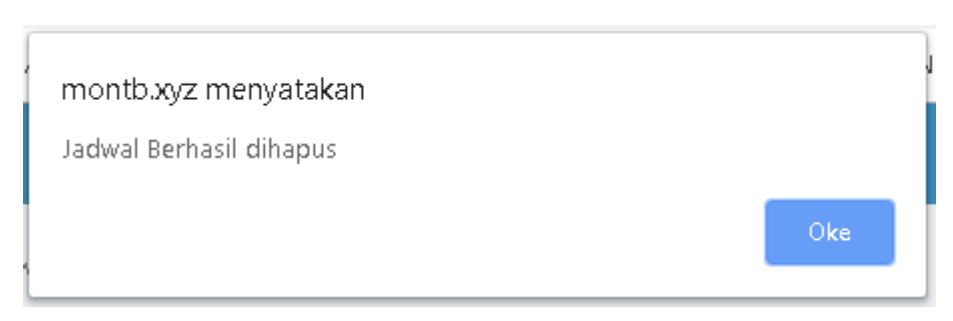

Gambar 4.70 Berhasil Menghapus Jadwal Alarm Minum Obat

2. *Mobile* Pasien

Ketika jadwal alarm berhasil diedit akan ada *toast* yang muncul. Tampilan *toast* yang muncul akan sesuai dengan Gambar 4.71 Berhasil Edit Waktu Alarm.

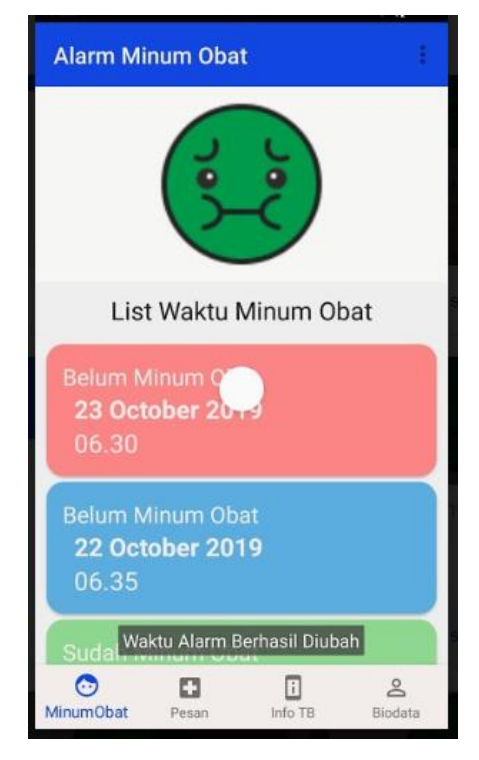

Gambar 4.71 Berhasil Edit Waktu Alarm

Ketika waktu minum obat telah tiba, alarm akan berbunyi dan akan ada pemberitahuan untuk minum obat. Tampilan pemberitahuan yang muncul akan sesuai dengan Gambar 4.72 Pemberitahuan Waktu Minum Obat.

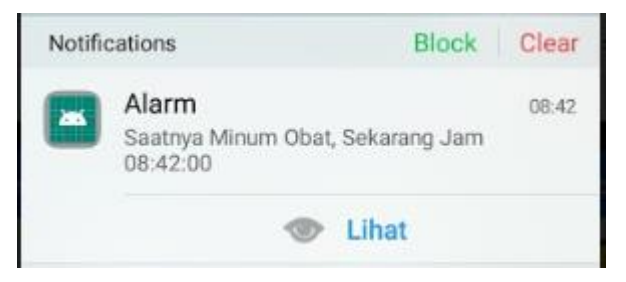

Gambar 4.72 Pemberitahuan Waktu Minum Obat

Ketika pasien berhasil melakukan presensi minum obat akan ada *toast* yang muncul. Tampilan *toast* yang muncul akan sesuai dengan Gambar 4.73 Berhasil Melakukan Presensi Sudah Minum Obat.

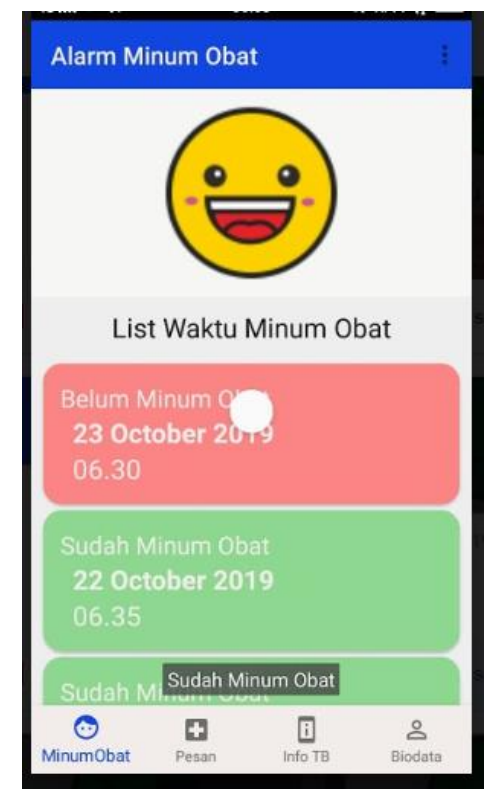

Gambar 4.73 Berhasil Melakukan Presensi Sudah Minum Obat

Ketika ada pesan yang masuk, akan ada pemberitahuan yang muncul. Tampilan pemberitahuan yang muncul akan sesuai dengan Gambar 4.74 Pemberitahuan Pesan Masuk.

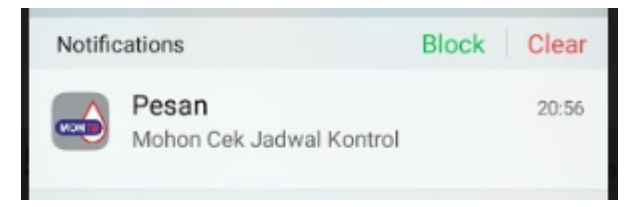

Gambar 4.74 Pemberitahuan Pesan Masuk

Ketika ada pesan baru yang masuk, akan ada *icon* yang muncul pada menu pesan. Tampilan *icon* yang muncul akan sesuai dengan Gambar 4.75 Icon Pesan Masuk.

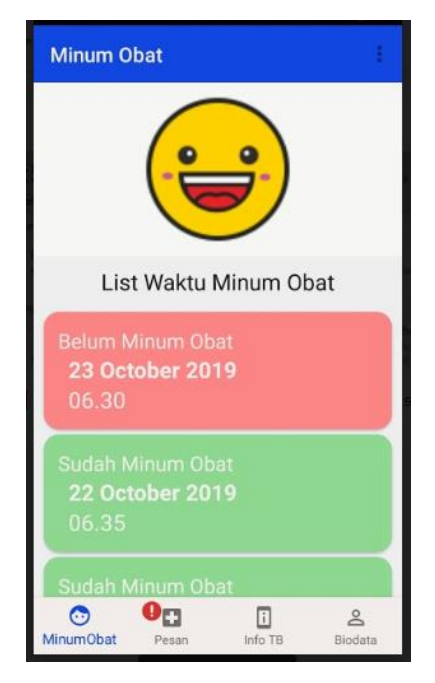

Gambar 4.75 Icon Pesan Masuk

Ketika ada jadwal alarm minum obat baru yang diterima, akan ada pemberitahuan yang muncul. Tampilan pemberitahuan yang muncul akan sesuai dengan Gambar 4.76 Pemberitahuan Jadwal Minum Obat

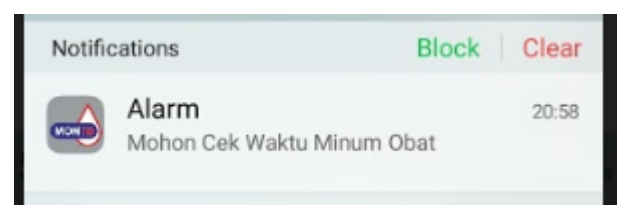

Gambar 4.76 Pemberitahuan Jadwal Minum Obat

Ketika pasien ingin *logout* dari aplikasi, maka akan ada konfirmasi yang muncul. Tampilan konfirmasi yang muncul akan sesuai dengan Gambar 4.77 Proses *Logout*.

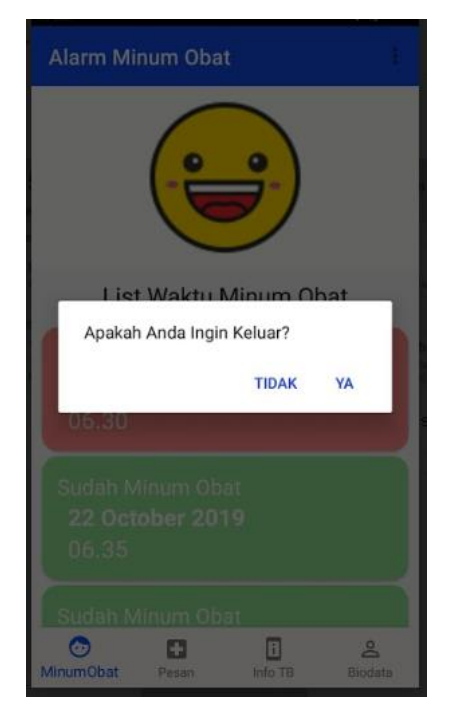

Gambar 4.77 Proses *Logout*

# b. Tidak normal

1. Web Admin

Ketika *login* gagal, akan ada tulisan yang muncul. Tampilan tulisan yang muncul akan sesuai dengan Gambar 4.78 Gagal *Login*.

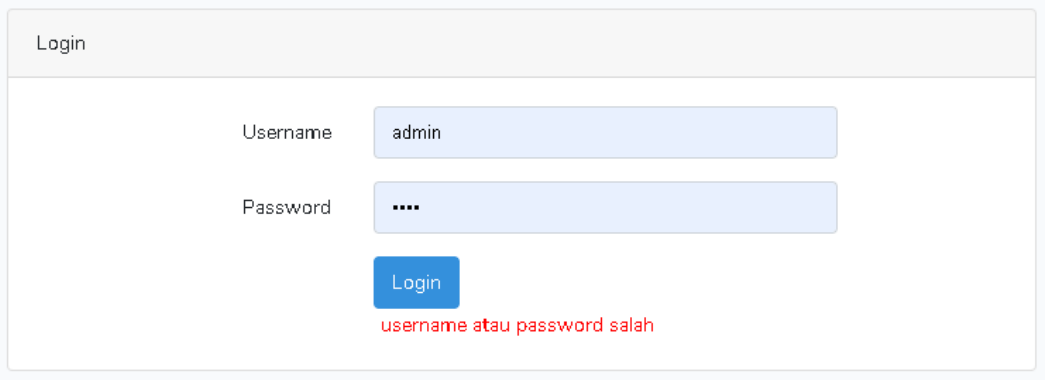

Gambar 4.78 Gagal *Login*

Ketika terdapat *username* yang sama pada pasien, akan ada *alertbox* yang muncul. Tampilan *alertbox* yang muncul akan sesuai dengan Gambar 4.79 Duplikasi Data.

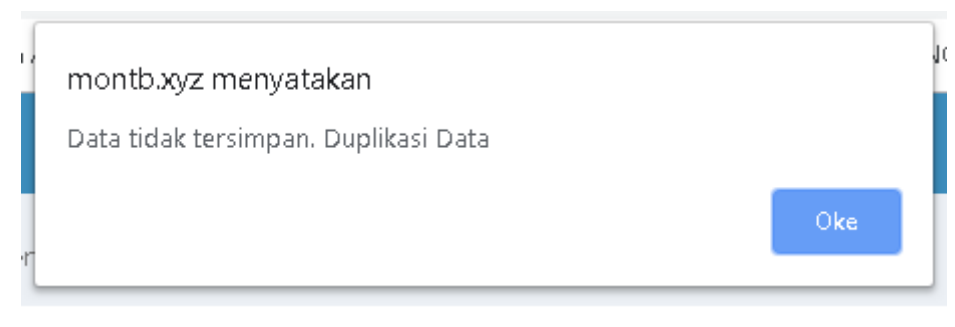

Gambar 4.79 Duplikasi Data

2. *Mobile* Pasien

Ketika *login* pada aplikasi gagal, akan ada *alertbox* yang muncul . Tampilan *alertbox* yang muncul akan sesuai dengan Gambar 4.80 Gagal *Login*.

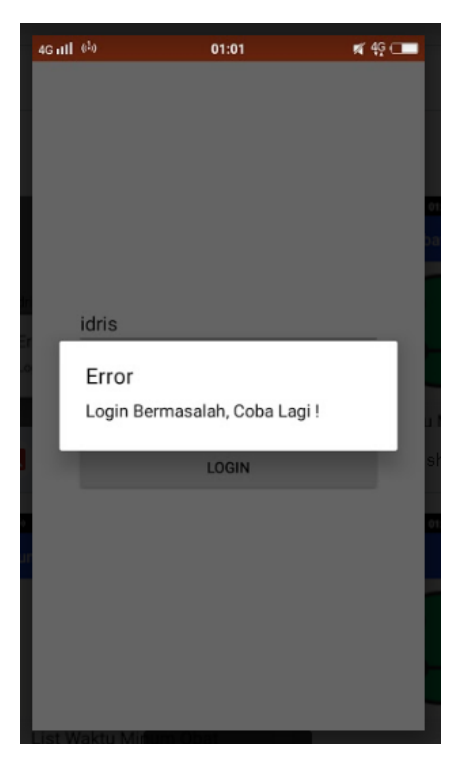

Gambar 4.80 Gagal *Login*

Ketika presensi minum obat yang waktunya bukan hari ini tetapi dilakukan hari ini, maka akan muncul *toast*. Tampilan *toast* yang muncul akan sesuai dengan Gambar 4.81 Bukan Waktu Presensi.

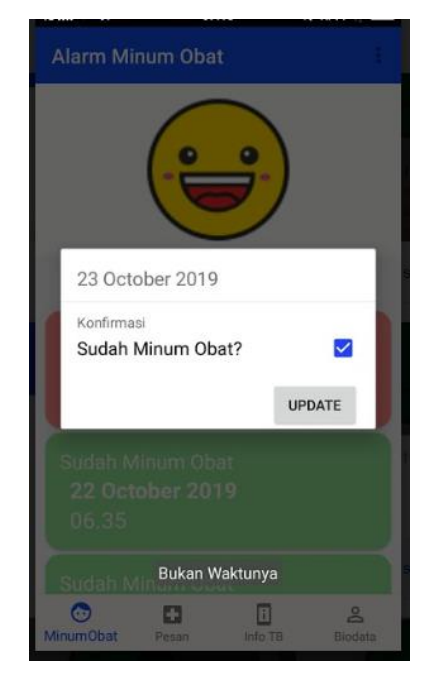

Gambar 4.81 Bukan Waktu Presensi

Ketika melakukan presensi minum obat tapi tidak mencentang *checkbox,* maka akan ada *toast* yang muncul. Tampilan *toast* yang muncul akan sesuai dengan Gambar 4.82 Isi *Checkbox*.

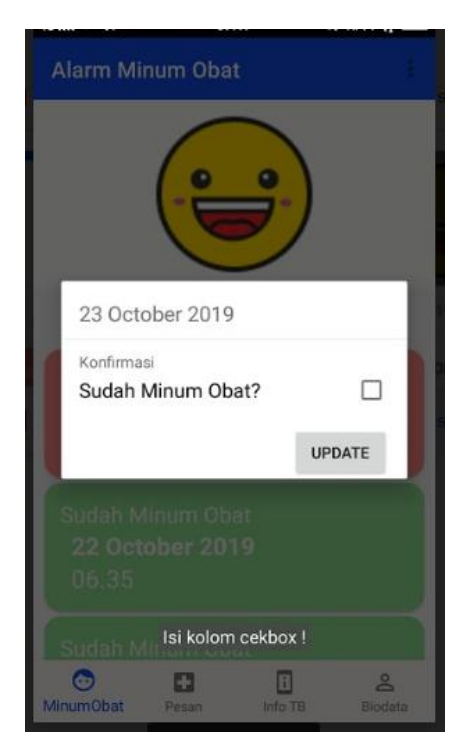

Gambar 4.82 Isi *Checkbox*

Ketika ingin keluar aplikasi tapi hanya mengetuk *back* sekali, maka akan ada *toast*  yang muncul. Tampilan *toast* yang muncul akan sesuai dengan Gambar 4.83 Keluar Aplikasi.

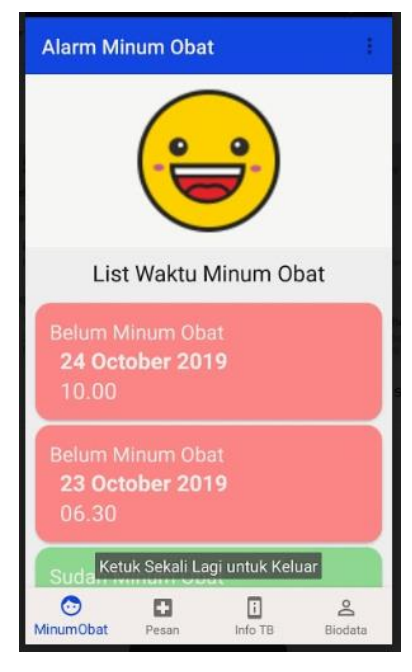

Gambar 4.83 Keluar Aplikasi

# **4.2.2 Pengujian Beta**

### a. Web Admin

Pengujian beta dilakukan oleh ibu Asana Widyawati A,Mk dengan metode wawancara serta pemaparan kepada tim admin TB pada acara pertemuan validasi TB. Hasil pengujian beta yang dilakukan akan ditunjukkan pada

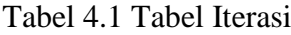

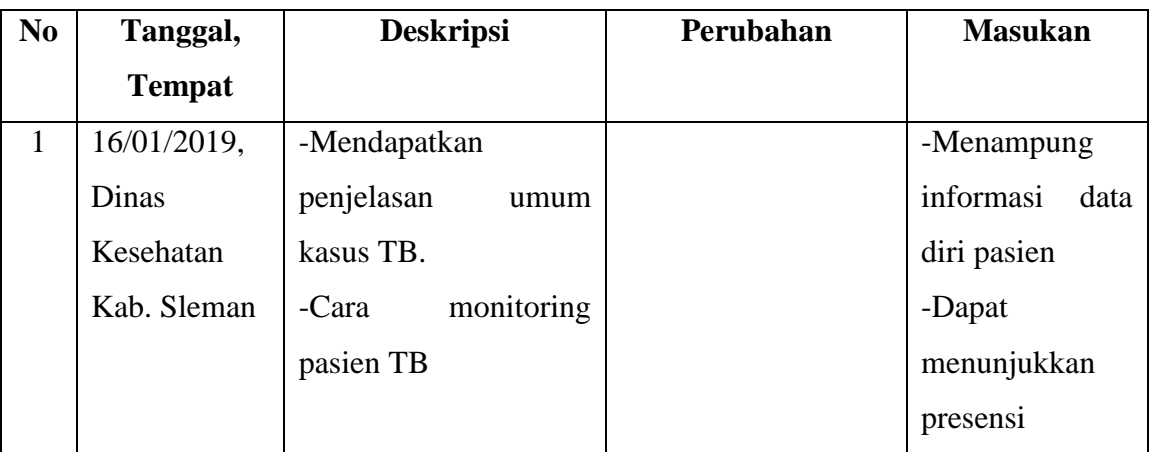

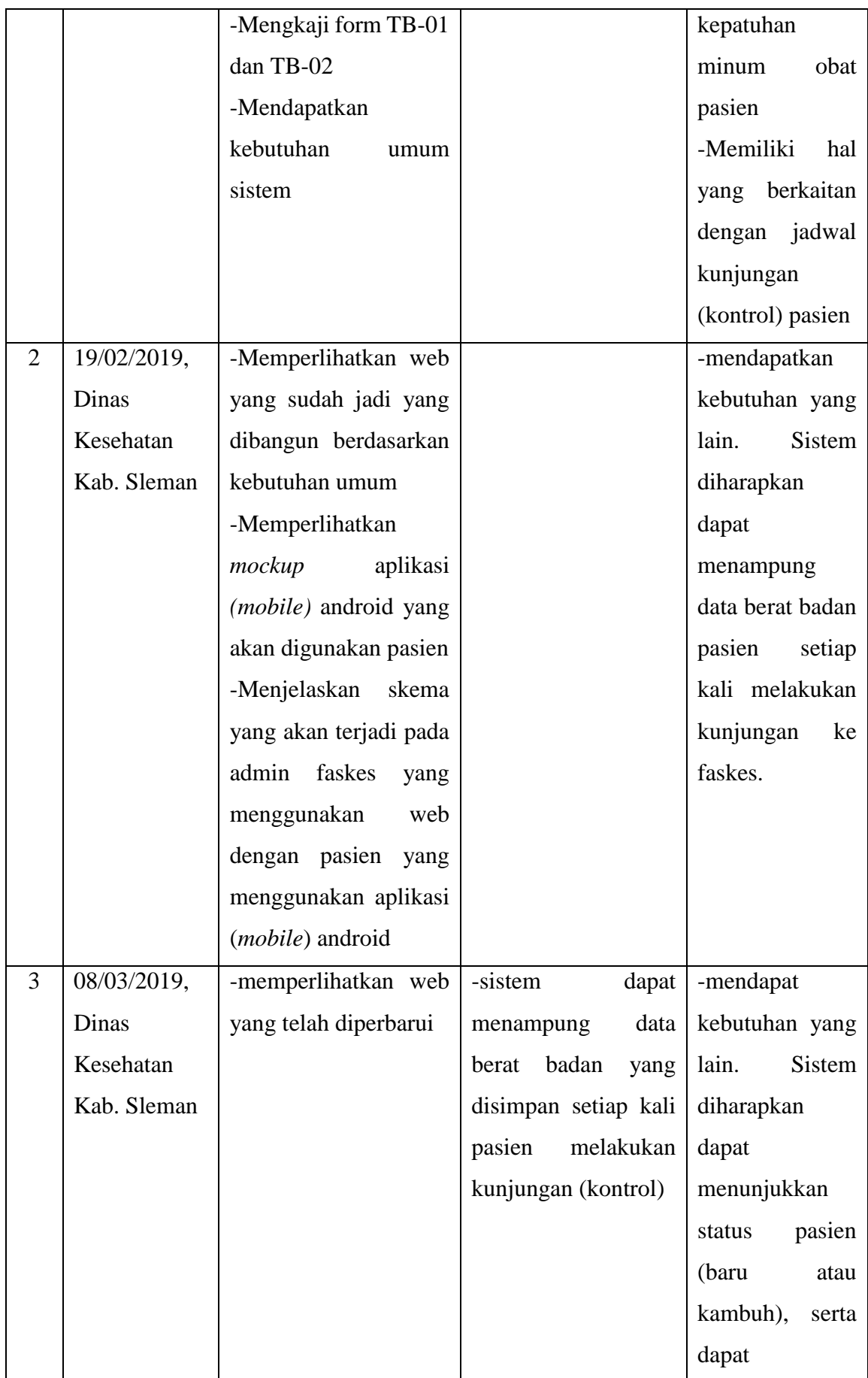

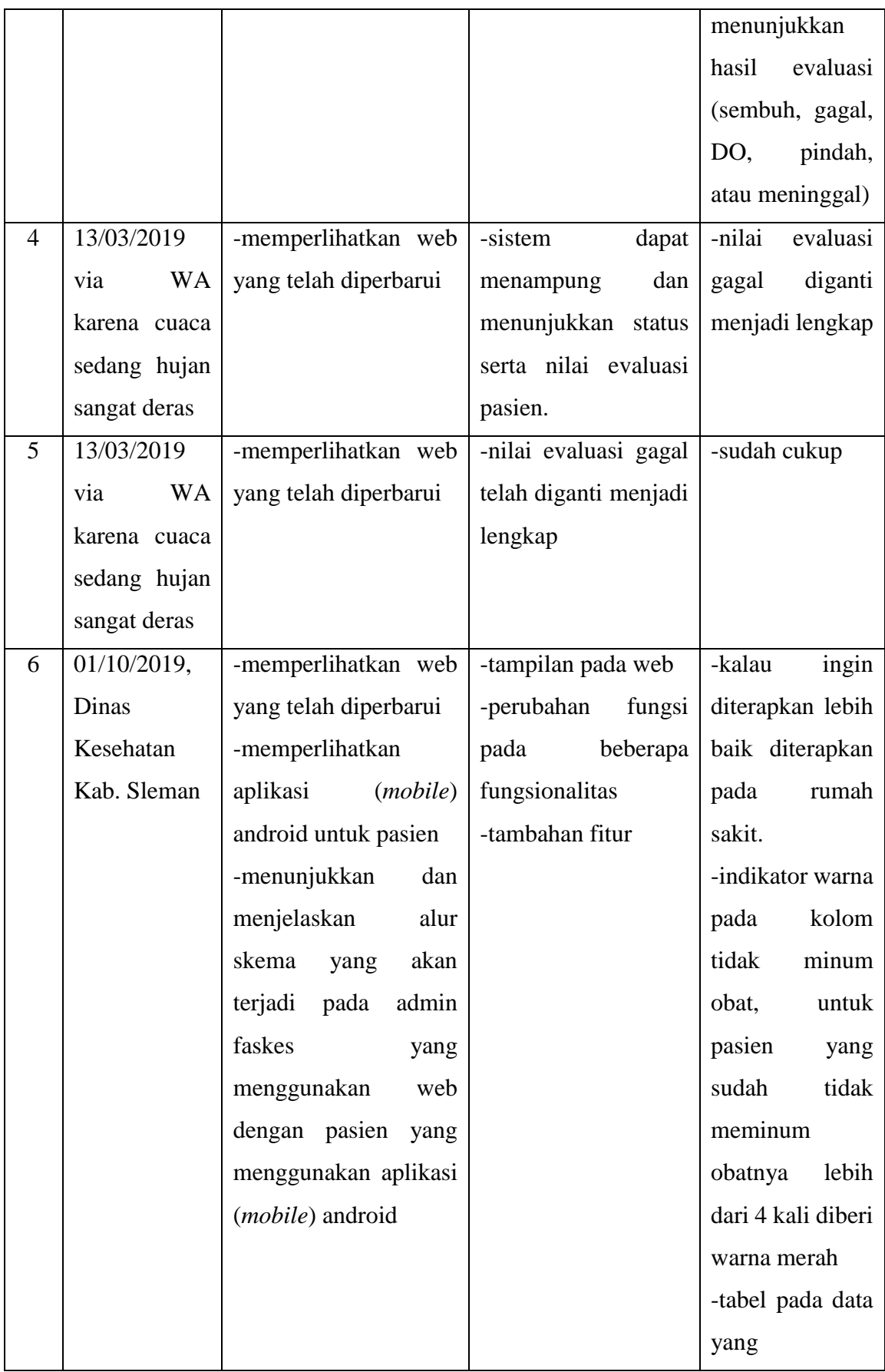

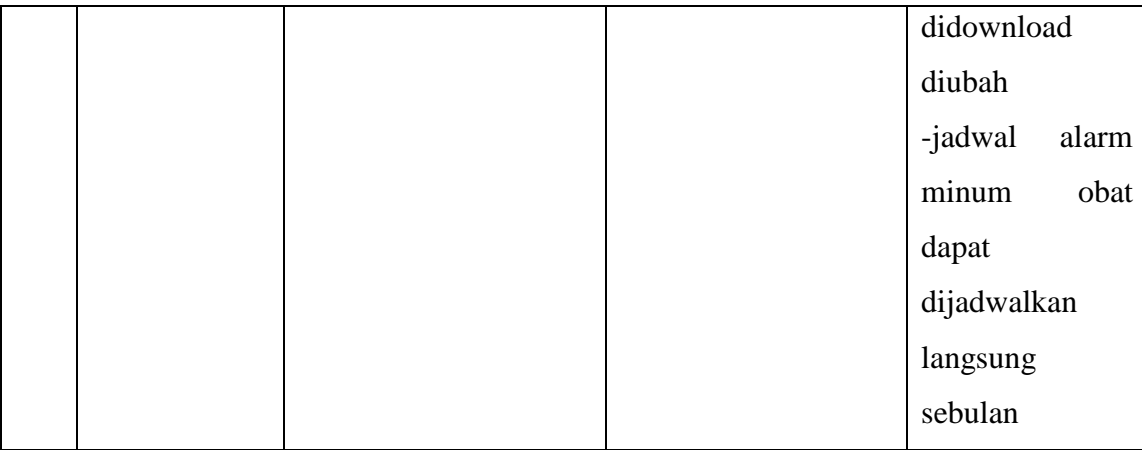

Berdasarkan Tabel 4.1 Tabel Iterasi, wawancara dengan ibu Asana Widyawati A,Mk pertama kali dilakukan pada 16 Januari 2019 bertempat di Dinas Kesehatan Kabupaten Sleman. Wawancara pertama ini mendapatkan data tentang kasus TB secara umum. Beliau juga menjelaskan tentang cara monitoring pasien TB, form TB-01, dan form TB-02. Beliau juga memberi masukan bahwa diharapkan sistem dapat menampung informasi data diri pasien, dapat menunjukkan presensi kepatuhan minum obat pasien, dan memiliki hal yang berkaitan dengan jadwal kunjungan (kontrol) pasien. Sehingga dari penjelasan pada wawancara pertama ini didapatkanlah kebutuhan sistem secara umum.

Pada wawancara 19 Februari 2019 dengan ibu Asana Widyawati A,Mk, web yang telah dibangun dengan data kebutuhan umum ditunjukkan kepada beliau. Tampilan *mockup* aplikasi android (*mobile*) yang akan digunakan pasien TB juga diperlihatkan. Beliau memberi pesan diharapkan sistem dapat menambahkan data berat badan yang dicatat setiap kali pasien melakukan kunjungan (kontrol) ke faskes.

Pada wawancara 8 Maret 2019 dengan ibu Asana Widyawati A,Mk, web yang telah diperbarui ditunjukkan kepada ibu Asana Widyawati A,Mk. Sistem sudah bisa menampung data berat badan pasien yang dicatat setiap kali pasien melakukan kunjungan (kontrol) ke faskes. Beliau kembali memberi masukan, diharapkan sistem dapat menampung status (baru atau kambuh), dan nilai evaluasi (sembuh, gagal, DO, pindah, atau meninggal) pada pasien.

Pada wawancara 13 Maret 2019 dengan ibu Asana Widyawati A,Mk, web yang telah diperbarui kembali ditunjukkan kepada beliau. Sistem sudah bisa menampung status dan nilai evaluasi pada pasien. Kemudian beliau memberikan revisi pada nilai evaluasi gagal. Beliau meminta agar nilai evaluasi gagal diganti menjadi lengkap. Perbaruan langsung dilakukan dan ditunjukkan hari itu juga setelah revisi tersebut diberikan. Beliau menganggap sistem sudah cukup.

Pada wawancara 1 Oktober 2019 dengan ibu Asana Widyawati A,Mk, web yang telah diperbarui atas saran dan masukan dari Pak Rahadian Kurniawan S.Kom., M.Kom kembali ditunjukkan kepada beliau. Terdapat beberapa fungsi dan nama fungsionalitas berubah dan beberapa fitur tambahan. Aplikasi (*mobile*) android untuk pasien juga ditunjukkan kepada beliau. Alur skema yang akan terjadi pada admin faskes yang menggunakan web dengan pasien yang menggunakan aplikasi (*mobile*) android dijelaskan kepada beliau. Beliau memberi masukan untuk merubah tampilan tabel pada file yang dapat didownload, merubah indikator warna pada kolom tidak minum obat, dan meminta sistem dapat mengirimkan jadwal alarm minum obat perbulan. Beliau memaparkan bahwa sistem ini lebih baik ditargetkan kepada pasien rumah sakit, karena rumah sakit memiliki wilayah jangkauan yang lebih luas dan fasilitas yang lebih baik. Kemudian Beliau meminta untuk melakukan presentasi di agenda rapat validasi TB yang ada pada saat itu.

Gambar 4.84 Presentasi dan Pengujian Sistem merupakan gambar saat sistem dipresentasikan dan diujikan kepada tim Admin TB pada agenda pertemuan validasi TB di Dinas Kesehatan Kabupaten Sleman.

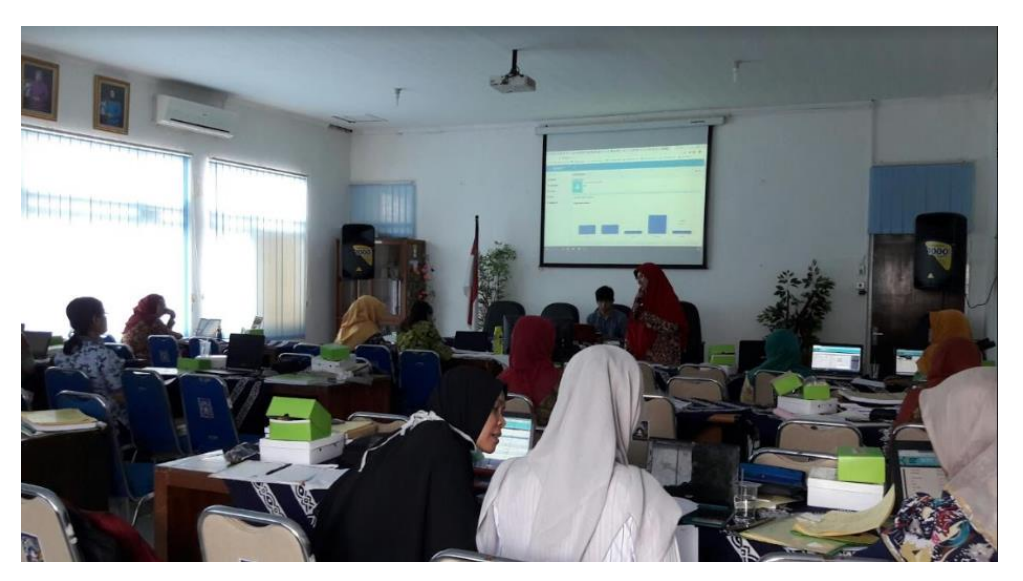

Gambar 4.84 Presentasi dan Pengujian Sistem

Gambar 4.85 Sesi Kritik dan Saran merupakan gambar saat sesi kritik dan saran. Pak Gatot, salah satu anggota tim Admin TB yang hadir dalam agenda Validasi TB saat itu memberikan tanggapan. Senada dengan ibu Asana Widyawati sistem ini lebih baik diterapkan pada rumah sakit karena memiliki wilayah jangkauan yang lebih luas dan pasien rumah sakitlah yang lebih sering putus pengobatan ketimbang pasien puskesmas. Kemudian beliau juga mengatakan bahwa akan sangat baik kalau sistem monitoring ini terhubung dengan sistem terkait masalah TB lainnya.

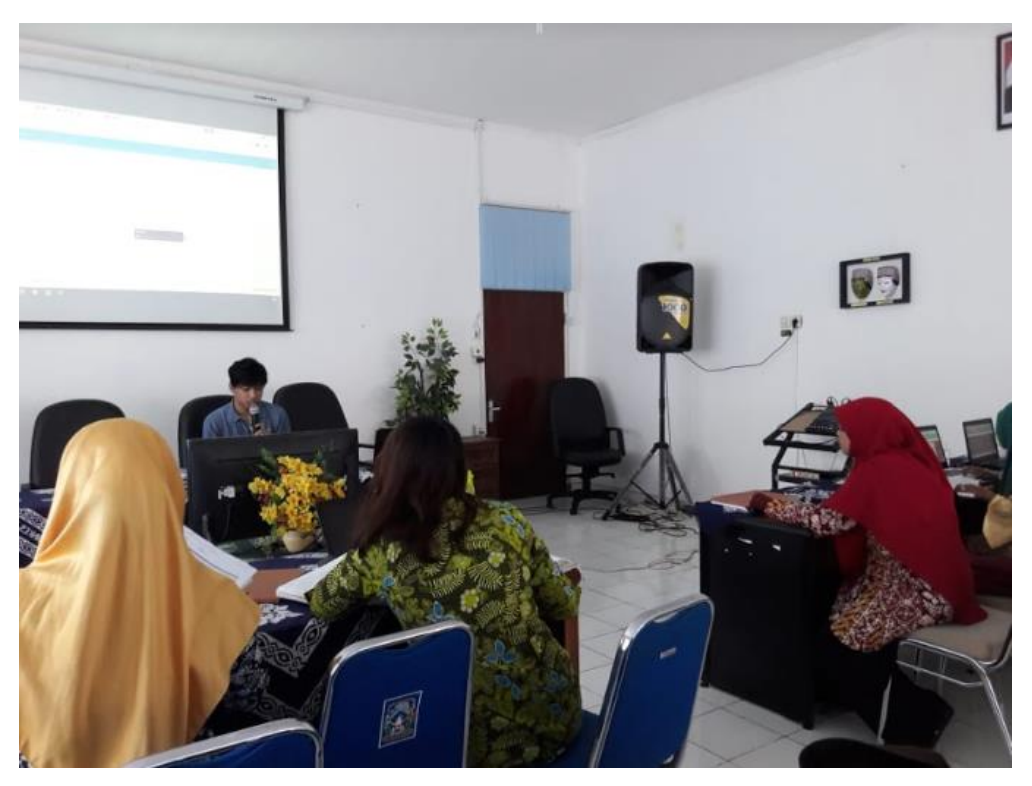

Gambar 4.85 Sesi Kritik dan Saran

*b. Mobile* Pasien

Pengujian terhadap aplikasi *mobile* pasien dilakukan dengan memaparkan skenario penggunaan aplikasi, menunjukkan gambar tembakan (*screenshot*) aplikasi disertai dengan penjelasan, kemudian mengajukan beberapa pertanyaan terhadap narasumber. Narasumber merupakan orang-orang yang sedang/pernah menjadi pasien TB, atau orang yang pernah melakukan kontak dengan pasien TB dengan intens seperti dokter, perawat, teman/pengawas minum obat pasien. Narasumber yang berhasil didapat terdiri dari 8 orang dokter, 2 orang teman minum obat pasien, 1 orang perawat, dan 2 orang yang sedang/pernah menjadi pasien TB.

1. Dokter

Tabel 4.2 dr. Ernawati

| No | Pertanyaan dan Jawaban |
|----|------------------------|

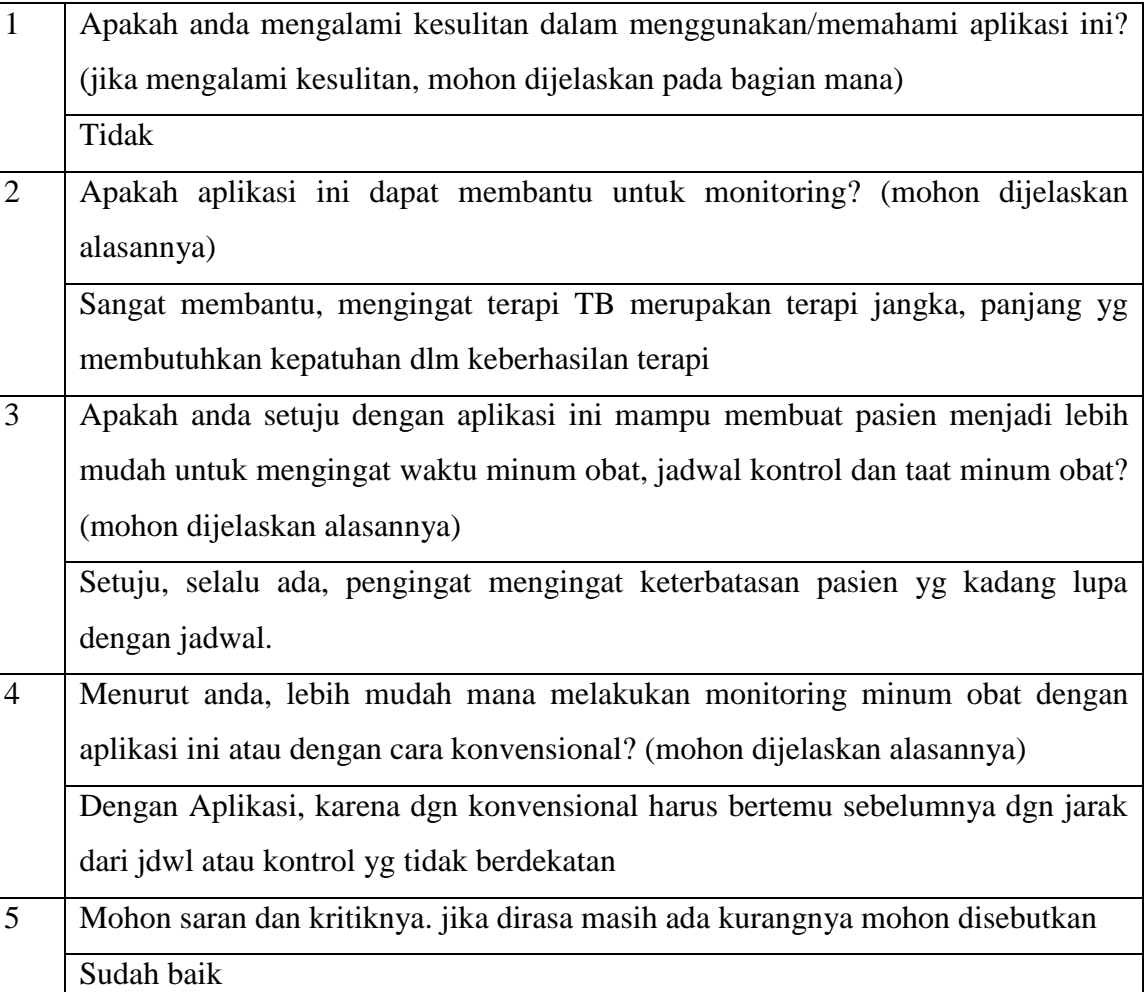

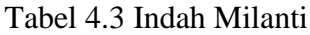

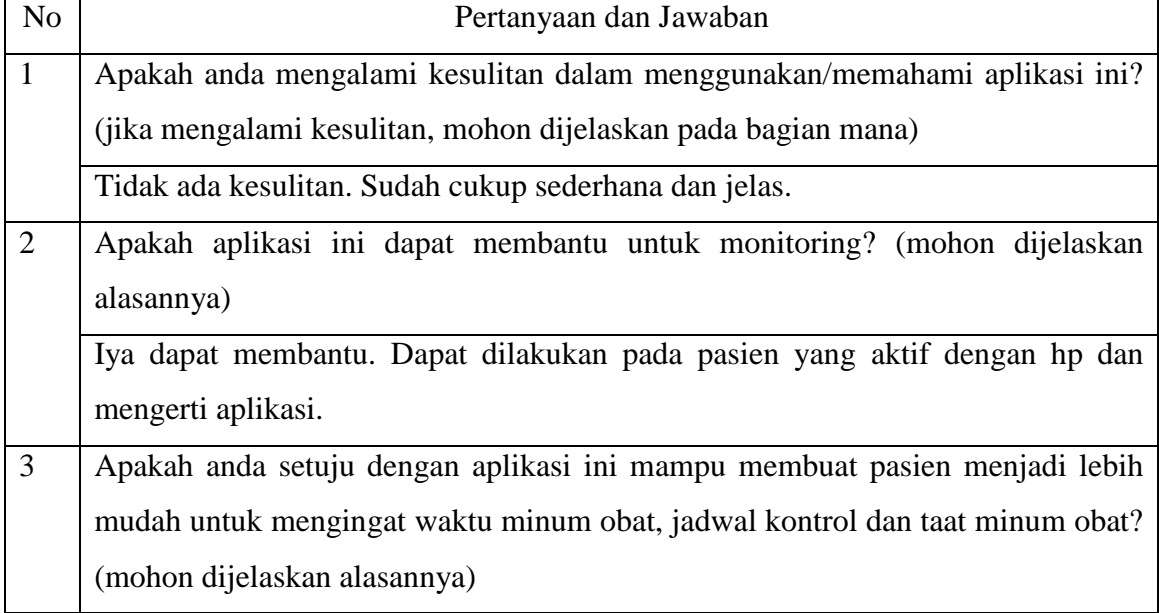

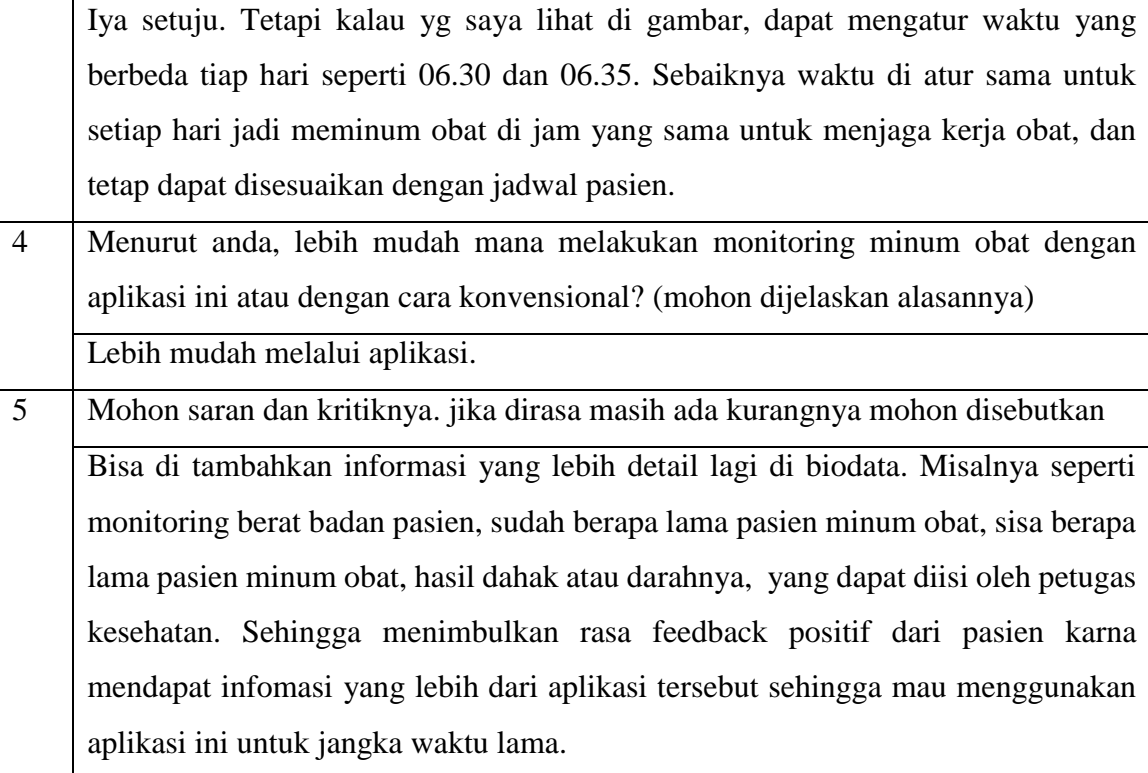

# Tabel 4.4 Dyah Ayu Shinta

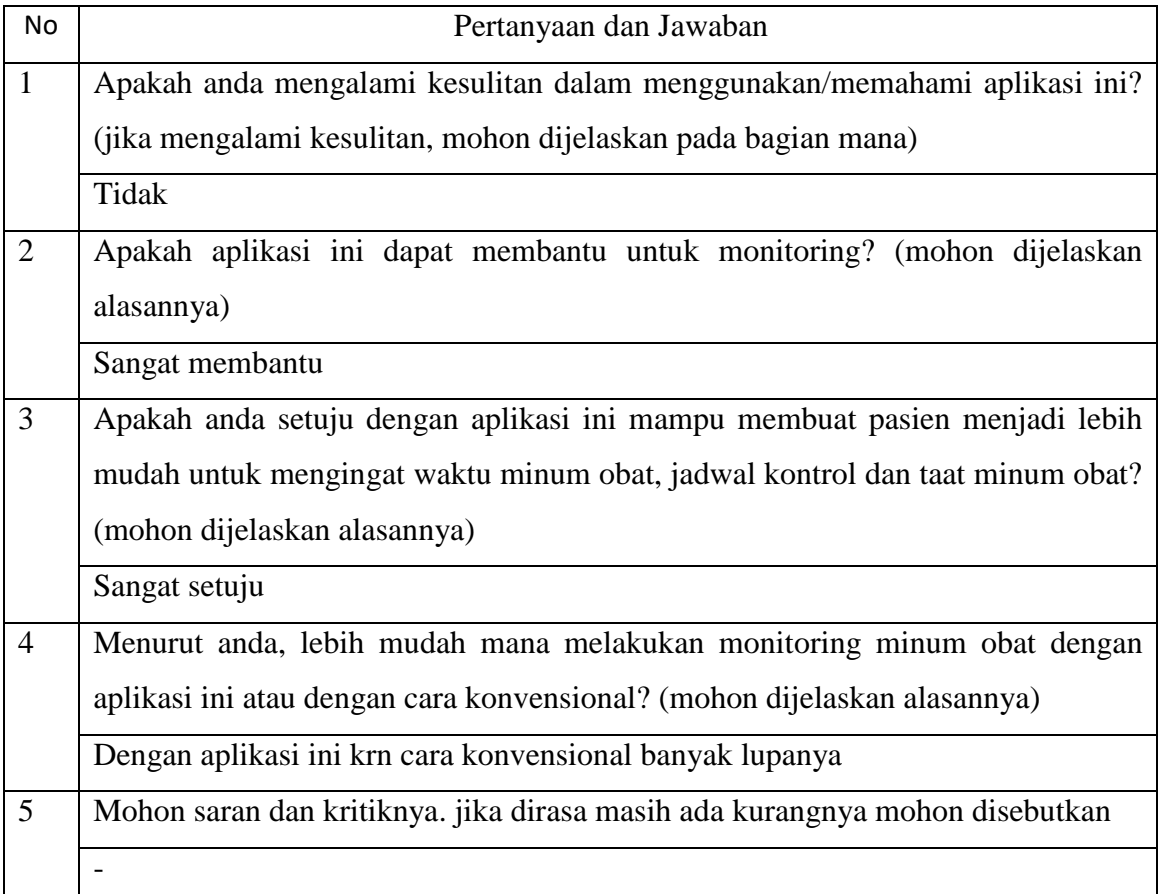

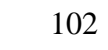

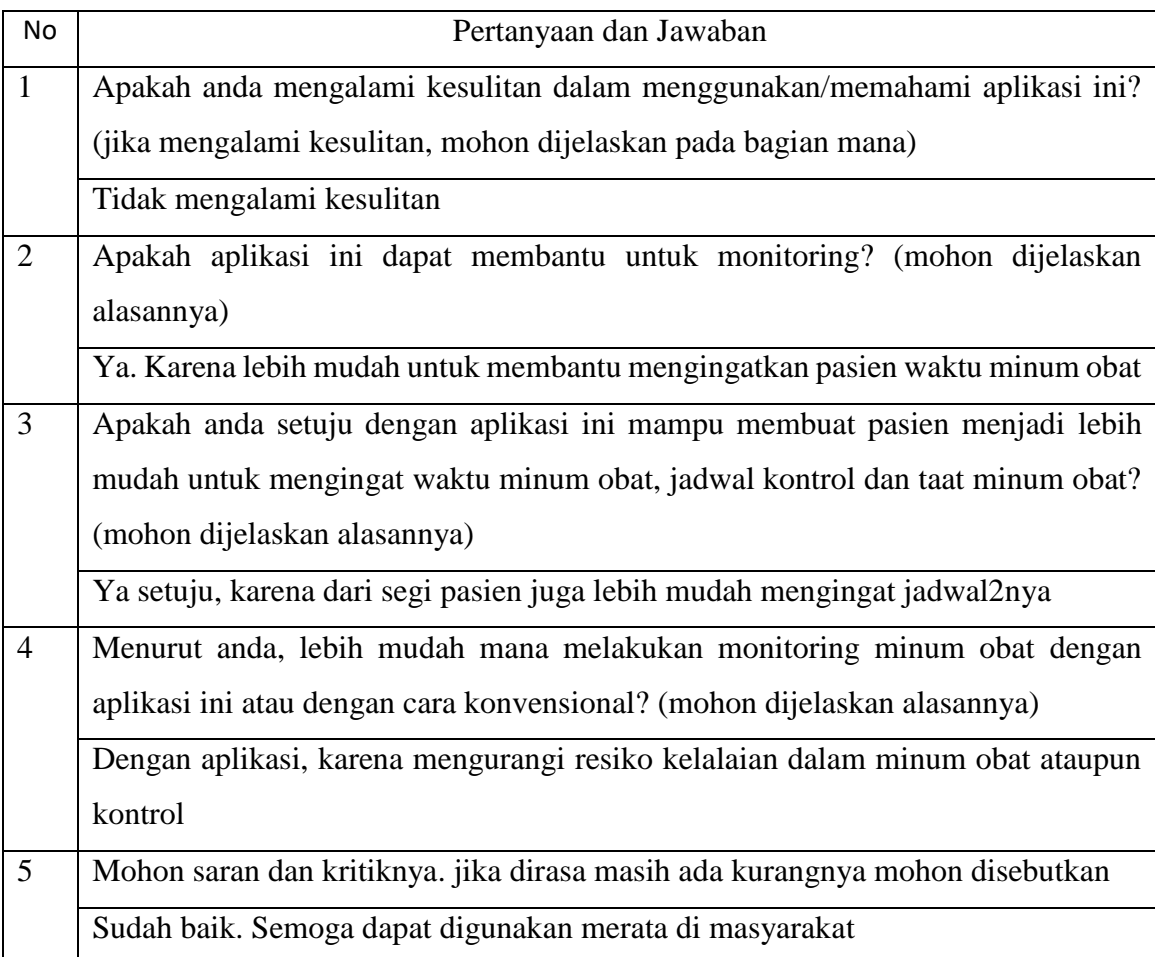

# Tabel 4.5 Indriani Puspita Ningrum

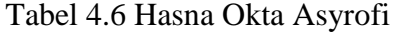

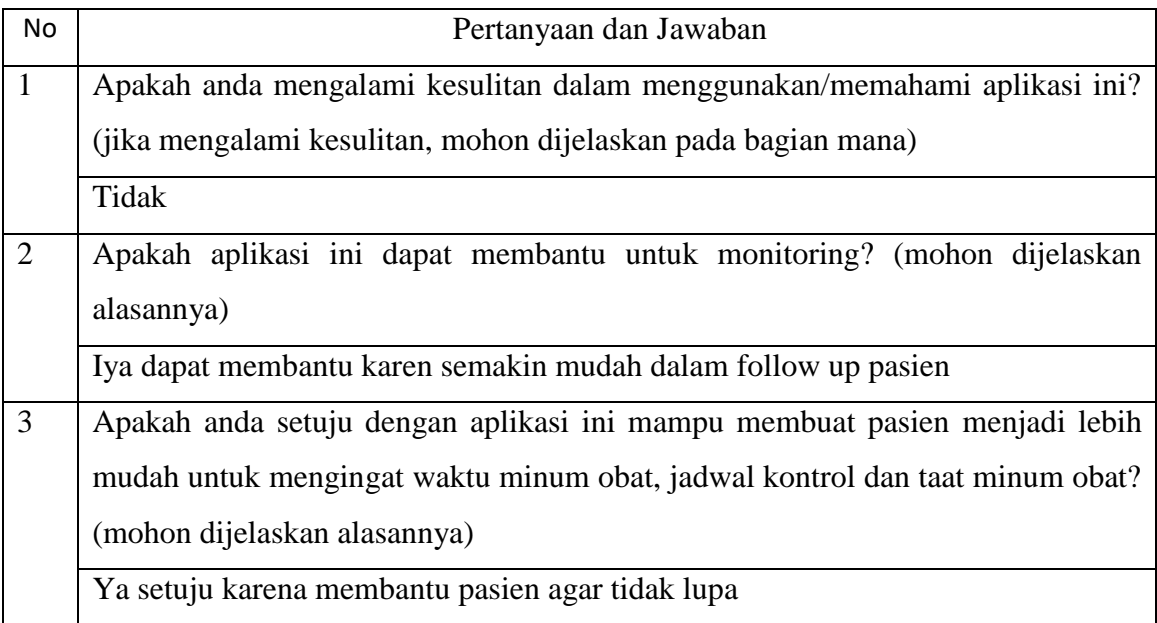

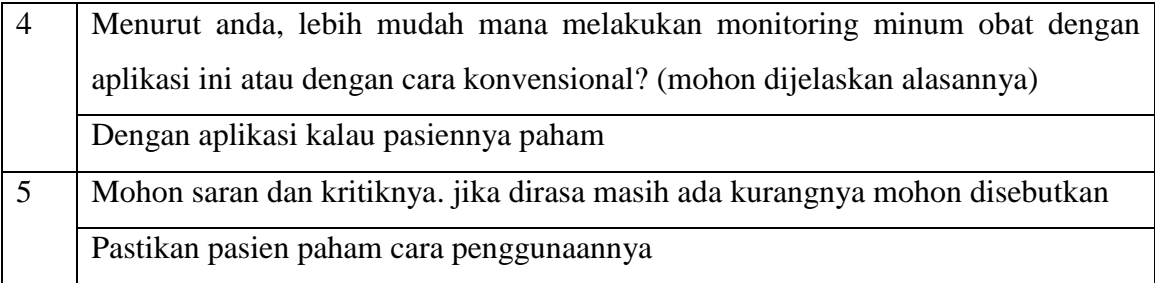

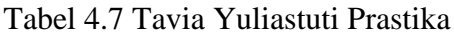

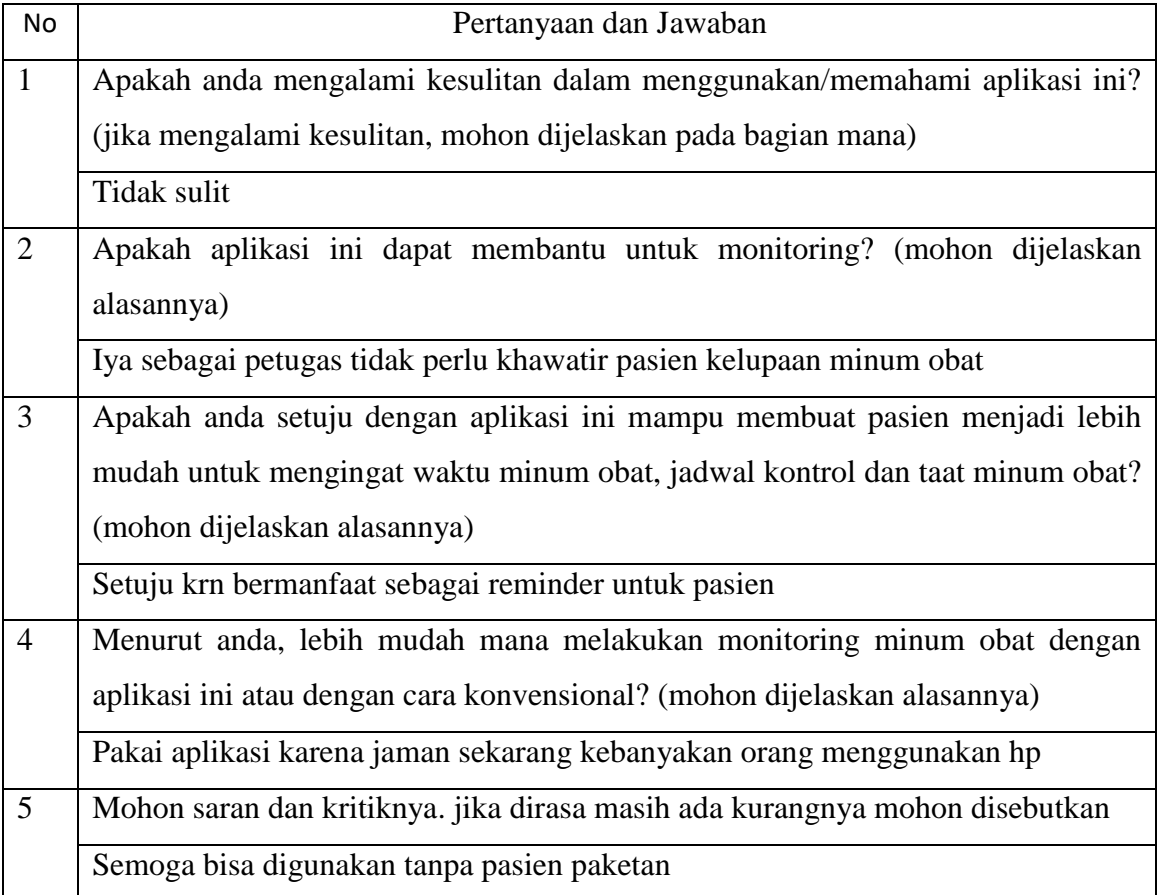

# Tabel 4.8 Muhammad Wafi Elian

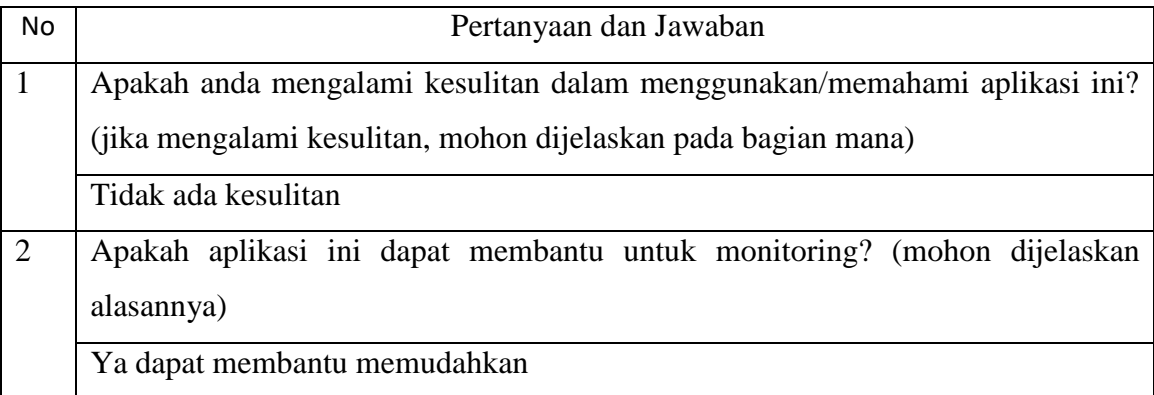

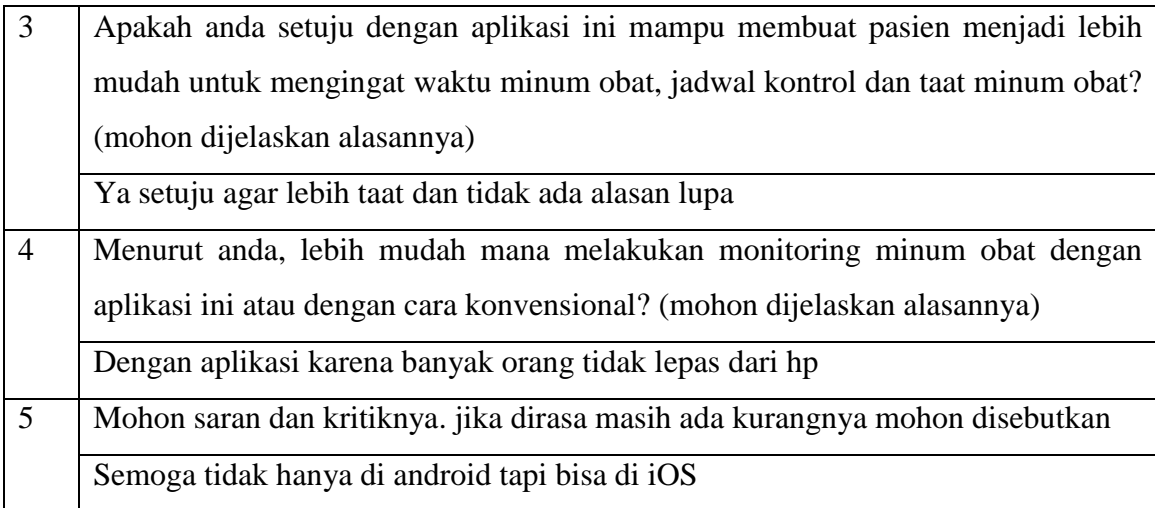

# Tabel 4.9 Dyah Ayu Sakinah

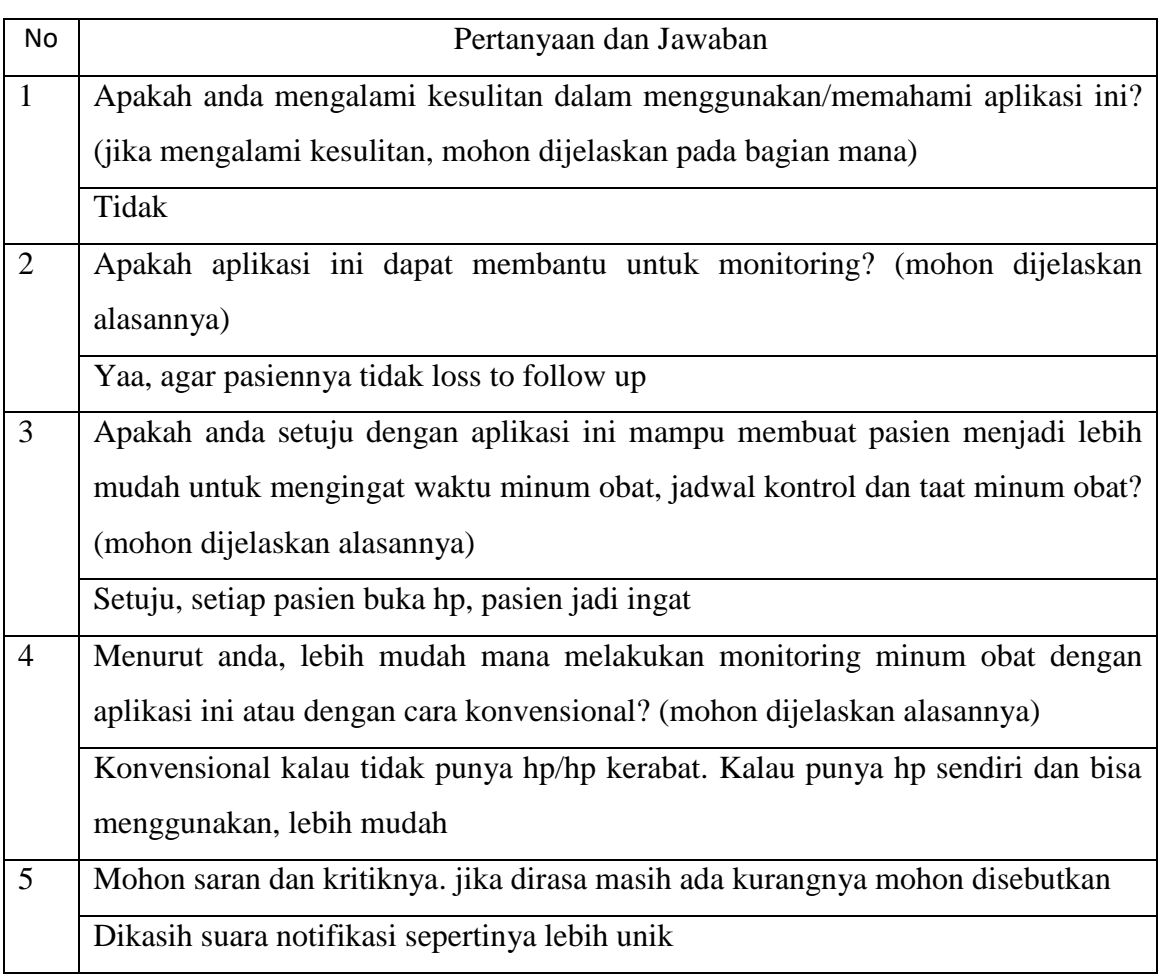

# 2. Teman Minum Obat

| <b>No</b>      | Pertanyaan dan Jawaban                                                              |
|----------------|-------------------------------------------------------------------------------------|
| $\mathbf{1}$   | Apakah anda mengalami kesulitan dalam menggunakan/memahami aplikasi ini?            |
|                | (jika mengalami kesulitan, mohon dijelaskan pada bagian mana)                       |
|                | <b>Tidak</b>                                                                        |
| $\overline{2}$ | Apakah aplikasi ini dapat membantu untuk monitoring? (mohon dijelaskan              |
|                | alasannya)                                                                          |
|                | Ya                                                                                  |
| $\overline{3}$ | Apakah anda setuju dengan aplikasi ini mampu membuat pasien menjadi lebih           |
|                | mudah untuk mengingat waktu minum obat, jadwal kontrol dan taat minum obat?         |
|                | (mohon dijelaskan alasannya)                                                        |
|                | Untuk lebih mudah mengingatkan waktu dan jadwal kontrol, Ya. Tapi kalau untuk       |
|                | membuat pasien lebih taat mengonsumsi, relatif.                                     |
| $\overline{4}$ | Menurut anda, lebih mudah mana melakukan monitoring minum obat dengan               |
|                | aplikasi ini atau dengan cara konvensional? (mohon dijelaskan alasannya)            |
|                | Aplikasi.                                                                           |
| 5              | Mohon saran dan kritiknya. jika dirasa masih ada kurangnya mohon disebutkan         |
|                | Pasien dibawah umur, yang punya wali, wali nya akan sangat terbantu dengan          |
|                | aplikasi ini. Untuk pasien dewasa, yang harus mengontrol sendiri, aplikasi ini akan |
|                | membantu hanya sebagai pengingat. Pasien dewasa yg udah ga dibawah wali,            |
|                | butuh support mental biar taat minum obat. Mungkin, kalau ada notif sehari sekali   |
|                | atau dua kali, yg ingetin dampak tb buat pasien atau org2 di skeitarnya atau notif  |
|                | berupa "kind words" mereka bisa lebih sadar alias taat. Karna minum obat            |
|                | berbulan-bulan tiap hari, kayanya ga mudah                                          |

Tabel 4.10 Ulvi

Tabel 4.11 Debby Yolhanda

| No             | Pertanyaan dan Jawaban                                                   |
|----------------|--------------------------------------------------------------------------|
|                | Apakah anda mengalami kesulitan dalam menggunakan/memahami aplikasi ini? |
|                | (jika mengalami kesulitan, mohon dijelaskan pada bagian mana)            |
|                | Tidak                                                                    |
| $\overline{2}$ | Apakah aplikasi ini dapat membantu untuk monitoring? (mohon dijelaskan   |
|                | alasannya)                                                               |

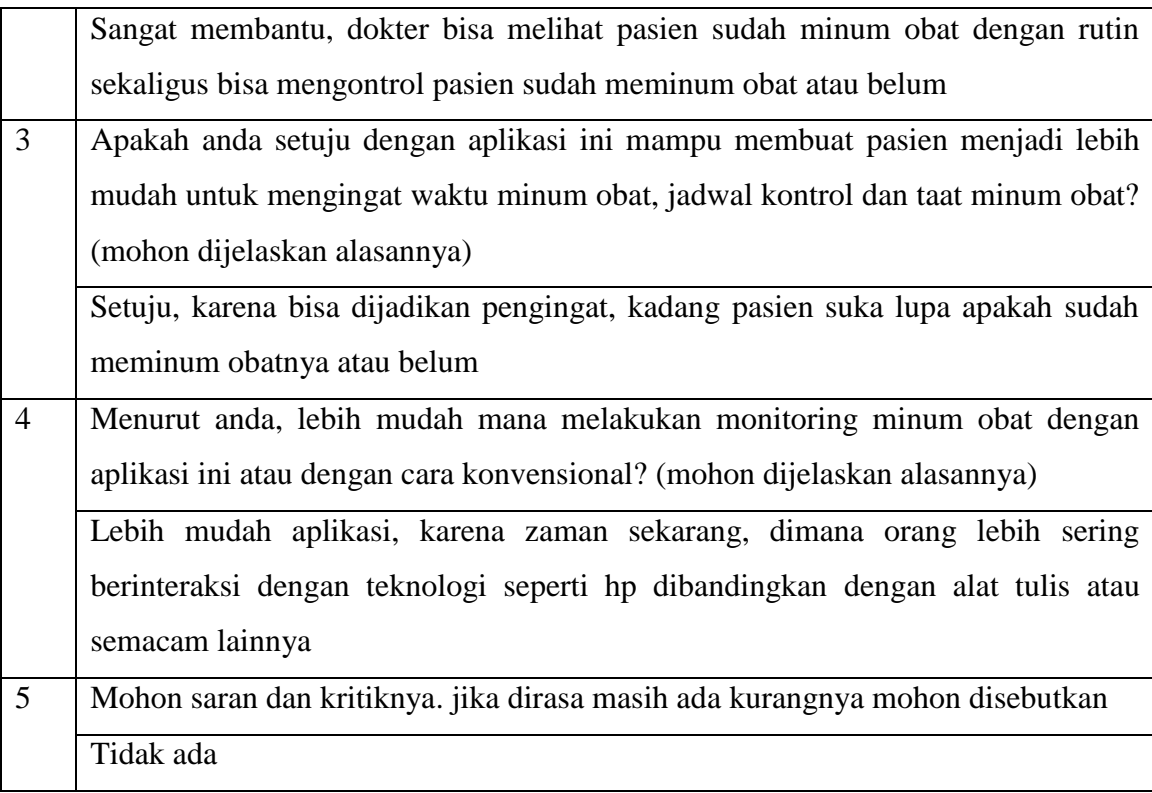

# 3. Perawat

# Tabel 4.12 Musdalifah

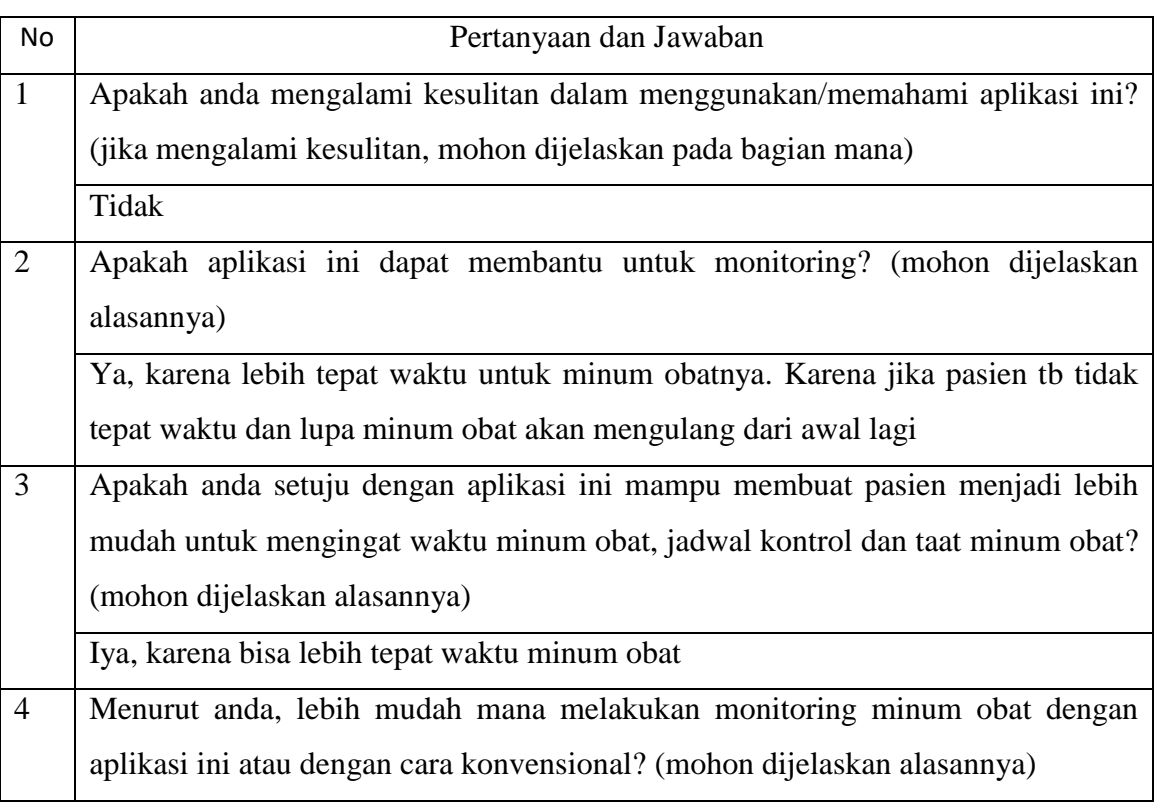

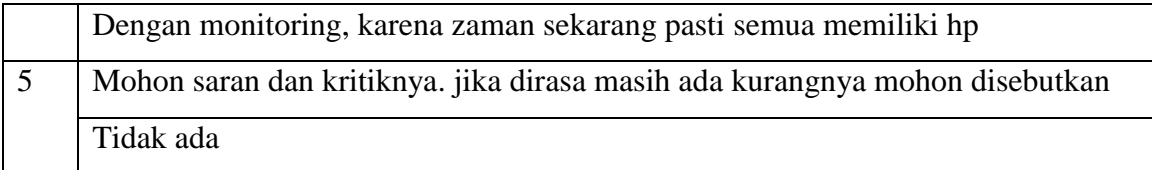

# 4. Pasien TB (sedang/pernah)

![](_page_55_Picture_121.jpeg)

| No             | Pertanyaan dan Jawaban                                                      |
|----------------|-----------------------------------------------------------------------------|
| $\mathbf{1}$   | Apakah anda mengalami kesulitan dalam menggunakan/memahami aplikasi ini?    |
|                | (jika mengalami kesulitan, mohon dijelaskan pada bagian mana)               |
|                | Tidak kesulitan                                                             |
| $\overline{2}$ | Apakah aplikasi ini dapat membantu untuk monitoring? (mohon dijelaskan      |
|                | alasannya)                                                                  |
|                | Bisa sekali                                                                 |
| 3              | Apakah anda setuju dengan aplikasi ini mampu membuat pasien menjadi lebih   |
|                | mudah untuk mengingat waktu minum obat, jadwal kontrol dan taat minum obat? |
|                | (mohon dijelaskan alasannya)                                                |
|                | Mungkin bisa, karena kadang2 hanya mematikan alarem saja tp td minum        |
| $\overline{4}$ | Menurut anda, lebih mudah mana melakukan monitoring minum obat dengan       |
|                | aplikasi ini atau dengan cara konvensional? (mohon dijelaskan alasannya)    |
|                | Mudahan aplikasi karena bisa mengingatkan                                   |
| 5              | Mohon saran dan kritiknya. jika dirasa masih ada kurangnya mohon disebutkan |
|                | Mungkin sudah cukup                                                         |

Tabel 4.14 GA

![](_page_55_Picture_122.jpeg)

![](_page_56_Picture_93.jpeg)

Berdasarkan jawaban dari narasumber di atas, aplikasi sudah cukup mudah untuk dipahami cara penggunaannya. Aplikasi mampu memudahkan untuk mengingatkan waktu minum obat dan jadwal minum yang diharapkan dapat membuat pasien menjadi taat minum obat karena jaman sekarang hampir setiap orang memiliki gawai. Aplikasi dianggap lebih mampu dan mudah untuk melakukan monitoring ketimbang metode konvensional karena aplikasi dapat memangkas jarak dan waktu. Alasan lain yang menjelaskan kenapa mengingatkan untuk minum obat menjadi sangat penting adalah pasien sebaiknya mengkonsumsi obat pada waktu yang sama untuk menjaga kerja obat.

Aplikasi diharapkan dapat menampilkan notifikasi berisi dampak tb (informasi) dan kata-kata penyemangat untuk pasien. Aplikasi diharap memiliki suara notifikasi yang bagus. Aplikasi diharapkan dapat menunjukkan berat badan pasien, sudah berapa lama pengobatan, sisa waktu pengobatan, hasil dahak dan darah. Aplikasi juga diharapkan muncul dalam format iOS.